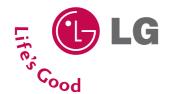

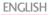

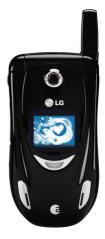

# AX490 USER GUIDE

Please read this manual carefully before operating your mobile phone. Retain it for future reference.

P/N: MMBB0202001 (1.0) H

Copyright ©2006 LG Electronics, Inc. All rights reserved. LG and the LG logo are registered trademarks of LG Group and its related entities. All other trademarks are the property of their respective owners.

# IMPORTANT SAFETY PRECAUTIONS

Read these instructions. Breaking the rules may be dangerous or illegal. Further detailed information is given in this user guide.

# WARNING! Violation of the instructions may cause serious injury or death.

| q        |
|----------|
| <b>A</b> |
|          |

- 1. Never use an unapproved battery since this could damage the phone and/or battery and could cause the battery to explode.
- Z
- 2. Never place your phone in a microwave oven as it will cause the battery to explode.
- 3. Never store your phone in temperatures less than -4°F or greater than 122°F.
- 4. Do not dispose of your battery by fire or with hazardous or flammable materials.

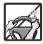

5. When riding in a car, do not leave your phone or set up the hands-free kit near to the air bag. If wireless equipment is improperly installed and the air bag is deployed, you may be seriously injured.

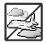

- 6. Do not use a hand-held phone while driving.
- 7. Do not use the phone in areas where its use is prohibited. (For example: aircraft)

# IMPORTANT SAFFTY PRECAUTIONS

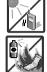

1. Do not expose the battery charger or adapter to direct sunlight or use it in places with high humidity, such as a bathroom.

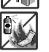

2. Do not use harsh chemicals (such as alcohol, benzene, thinners, etc.) or detergents to clean your phone. This could cause a fire.

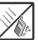

3. Do not drop, strike, or shake your phone severely. It may harm the internal circuit boards of the phone.

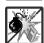

- 4. Do not use your phone in high explosive areas as the phone may generate sparks.
- 5. Do not damage the power cord by bending, twisting, pulling, or heating. Do not use the plug if it is loose as it may cause a fire or electric shock.

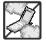

- 6. Do not place any heavy items on the power cord. Do not allow the power cord to be crimped as it may cause electric shock or fire.
- 7. Do not handle the phone with wet hands while it is being charged. It may cause an electric shock or seriously damage your phone.

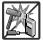

8. Do not disassemble the phone.

1. Do not place or answer calls while charging the phone as it may short-circuit the phone and/or cause electric shock or fire.

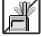

2. Do not hold or let the antenna come in contact with your body during a call.

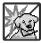

- 3. Make sure that no sharp-edged items such as animal's teeth or nails, come into contact with the battery. This could cause a fire.
- 4. Store the battery out of reach of children.

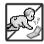

 Be careful that children do not swallow any parts (such as rubber plugs, earphone, connection parts of the phone, etc.) This could cause asphyxiation or suffocation resulting in serious injury or death.

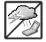

6. Unplug the power cord and charger during lightning storms to avoid electric shock or fire.

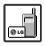

- 7. Only use the batteries and chargers provided by LG. The warranty will not be applied to products provided by other suppliers.
- 8. Only authorized personnel should service the phone and its accessories. Faulty installation or service may result in accidents and consequently invalidate the warranty.

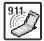

9. An emergency call can be made only within a service area. For an emergency call, make sure that you are within a service area and that the phone is turned on.

# TABLE OF CONTENTS

# Important Safety Precautions 1

| Table of Contents                  | 4  |
|------------------------------------|----|
| Welcome                            | 9  |
| Technical Details                  | 10 |
| FCC RF Exposure Information        | 11 |
| Phone Overview                     | 12 |
| Menus Overview                     | 14 |
| Getting Started with Your<br>Phone | 16 |
| The Battery                        | 16 |
| Installing the Battery             | 16 |
| Removing the Battery               | 16 |
| Charging the Battery               | 16 |

| Battery Charge Level         | 16 |
|------------------------------|----|
| Turning the Phone On and Off | 17 |
| Turning the Phone On         | 17 |
| Turning the Phone Off        | 17 |
| Signal Strength              | 17 |
| Screen Icons                 | 18 |
| Making Calls                 | 19 |
| Correcting Dialing Mistakes  | 19 |
| Quick Access to Convenient   |    |
| Features                     | 20 |

| Manner Mode             |
|-------------------------|
| Lock Mode               |
| Mute Function           |
| Volume Quick Adjustment |
| Call Waiting            |
| Caller ID               |
| Speed Dialing           |
|                         |

| Entering and Editing              |    |
|-----------------------------------|----|
| Information                       | 22 |
| Text Input                        | 22 |
| Key Functions                     | 22 |
| Text Input Examples               | 22 |
| Contacts in Your Phone's          |    |
| Memory                            | 24 |
| The Basics of Storing Contacts    |    |
| Entries                           | 24 |
| Options to Customize Your         |    |
| Contacts                          | 24 |
| Adding or Changing the Group      | 24 |
| Changing the Call Ringer          | 25 |
| Adding or Changing the Memo       | 25 |
| Adding or Changing the Picture ID | 25 |
| Adding Speed Dial                 | 26 |
| Editing Contacts Entries          | 26 |
| Adding Another Phone Number       | 26 |

| Changing the Default Number       22         Editing Stored Phone Numbers       22         Editing Stored Names       23         Editing Customized Options       24         Deleting a Contact Entry or a Phone       24         Number from a Contact       24         Additional Ways to Delete a Contact       24         Deleting a Speed Dial       25         Deleting a Number with Pauses       24         Adding a Pause to an Existing       34         Number       34         Searching Your Phone's Memory       35         Searching by Letter       35         Searching Options       35                                                                         |                                  |   |
|----------------------------------------------------------------------------------------------------|----------------------------------|---|
| Editing Stored Phone Numbers       22         Editing Stored Names       22         Editing Customized Options       23         Deleting       24         Deleting a Contact Entry or a Phone       24         Number from a Contact       24         Additional Ways to Delete a Contact       24         Deleting a Speed Dial       25         Phone Numbers With Pauses       26         Storing a Number with Pauses       30         Adding a Pause to an Existing       30         Number       30         Searching Your Phone's Memory       31         Scrolling Through Your Contacts       32         Searching by Letter       33         Searching Options       33 | t Numbers 27                     | 7 |
| Editing Stored Names       22         Editing Customized Options       23         Deleting a Contact Entry or a Phone       24         Number from a Contact       24         Additional Ways to Delete a Contact       24         Additional Ways to Delete a Contact       24         Deleting a Speed Dial       25         Phone Numbers With Pauses       30         Adding a Pause to an Existing       30         Number       30         Searching Your Phone's Memory       35         Scorolling Through Your Contacts       37         Searching by Letter       37         Searching Options       37                                                                 | ing the Default Number 27        | 7 |
| Editing Customized Options       24         Deleting       24         Deleting a Contact Entry or a Phone       24         Number from a Contact       24         Additional Ways to Delete a Contact       24         Deleting a Speed Dial       25         Phone Numbers With Pauses       36         Adding a Pause to an Existing       36         Number       36         Scorolling Through Your Contacts       37         Searching by Letter       37         Searching Options       37                                                                                                    | g Stored Phone Numbers 27        | 7 |
| Deleting a Contact Entry or a Phone<br>Number from a Contact Entry or a Phone<br>Number from a Contact 24<br>Additional Ways to Delete a Contact 25<br>Deleting a Speed Dial 25<br>Phone Numbers With Pauses 36<br>Adding a Pause to an Existing<br>Number 36<br>Searching Your Phone's Memory 37<br>Searching by Letter 37<br>Searching by Letter 37<br>Searching Options 37                                                                                                    | g Stored Names 27                | 7 |
| Deleting a Contact Entry or a Phone         Number from a Contact       24         Additional Ways to Delete a Contact       25         Deleting a Speed Dial       25         Phone Numbers With Pauses       26         Storing a Number with Pauses       36         Adding a Pause to an Existing       36         Number       36         Searching Your Phone's Memory       37         Scrolling Through Your Contacts       35         Searching by Letter       36         Searching Options       37                                                                                                    | g Customized Options 28          | 8 |
| Number from a Contact       24         Additional Ways to Delete a Contact       29         Deleting a Speed Dial       29         Phone Numbers With Pauses       29         Storing a Number with Pauses       30         Adding a Pause to an Existing       30         Number       31         Searching Your Phone's Memory       32         Scrolling Through Your Contacts       33         Searching by Letter       33         Searching Options       33                                                                                                    | g 28                             | 8 |
| Additional Ways to Delete a Contact       29         Deleting a Speed Dial       29         Phone Numbers With Pauses       30         Storing a Number with Pauses       30         Adding a Pause to an Existing       30         Number       31         Searching Your Phone's Memory       32         Scrolling Through Your Contacts       33         Searching by Letter       33         Searching Options       33                                                                                                    | ng a Contact Entry or a Phone    |   |
| Deleting a Speed Dial       24         Phone Numbers With Pauses       25         Storing a Number with Pauses       36         Adding a Pause to an Existing       36         Number       36         Searching Your Phone's Memory       37         Scrolling Through Your Contacts       37         Searching by Letter       37         Searching Options       37                                                                                                    | er from a Contact 28             | 8 |
| Phone Numbers With Pauses       25         Storing a Number with Pauses       30         Adding a Pause to an Existing       30         Number       30         Searching Your Phone's Memory       35         Scrolling Through Your Contacts       35         Searching by Letter       35         Searching Options       35                                                                                                    | onal Ways to Delete a Contact 29 | ) |
| Storing a Number with Pauses       30         Adding a Pause to an Existing       31         Number       36         Searching Your Phone's Memory       37         Scrolling Through Your Contacts       35         Searching by Letter       36         Searching Options       37                                                                                                    | ng a Speed Dial 29               | ) |
| Adding a Pause to an Existing       Number     30       Searching Your Phone's Memory     30       Scrolling Through Your Contacts     30       Searching by Letter     30       Searching Options     30                                                                                                    | Numbers With Pauses 29           | ) |
| Number     30       Searching Your Phone's Memory     30       Scrolling Through Your Contacts     30       Searching by Letter     30       Searching Options     30                                                                                                    | g a Number with Pauses 30        | ) |
| Searching Your Phone's Memory 3<br>Scrolling Through Your Contacts 3<br>Searching by Letter 3<br>Searching Options 3                                                                                                    | g a Pause to an Existing         |   |
| Scrolling Through Your Contacts     3       Searching by Letter     3       Searching Options     3                                                                                                    | er 30                            | ) |
| Searching by Letter 3<br>Searching Options 3                                                                                                    | ng Your Phone's Memory 31        |   |
| Searching Options 3                                                                                                    | ng Through Your Contacts 31      |   |
|                                                                                                    | ching by Letter 31               |   |
|                                                                                                    | ching Options 31                 |   |
| Making a Call From Your Phone's                                                                                                    | a Call From Your Phone's         |   |
| Memory 32                                                                                                    | y 32                             | 2 |
| From Contacts 32                                                                                                    | Contacts 32                      | ) |

| From Recent Calls                                                                                      | 32                                      |
|----------------------------------------------------------------------------------------------------|-----------------------------------------|
| Speed Dialing                                                                                          | 32                                      |
| Menu Access                                                                                            | 33                                      |
| Messaging                                                                                              | 34                                      |
| 1. New Text Message                                                                                    | 35                                      |
| 2. New Photo Message                                                                                   | 37                                      |
| 3. Inbox                                                                                               | 39                                      |
| 4. Sent                                                                                                | 40                                      |
| 5. Drafts                                                                                              | 41                                      |
|                                                                                                    |                                         |
| 6. Voice Mail                                                                                          | 41                                      |
| 6. Voice Mail<br>7. Settings                                                                           | 41<br>42                                |
|                                                                                                    |                                         |
| 7. Settings                                                                                            | 42                                      |
| 7. Settings<br>7.1 Auto Save                                                                           | <b>42</b><br>42                         |
| 7. Settings<br>7.1 Auto Save<br>7.2 Auto Delete                                                        | <b>42</b><br>42<br>42                   |
| <ul><li>7. Settings</li><li>7.1 Auto Save</li><li>7.2 Auto Delete</li><li>7.3 Text-Auto View</li></ul> | <b>42</b><br>42<br>42<br>42             |
| 7. Settings<br>7.1 Auto Save<br>7.2 Auto Delete<br>7.3 Text-Auto View<br>7.4 Photo-Auto Receive        | <b>42</b><br>42<br>42<br>42<br>42<br>42 |

| 7.8 Quick Text     | 42 |
|--------------------|----|
| 7.9 Text-Auto Play | 43 |
| 7.0 Text-Signature | 43 |
| 7.* 2-Min Reminder | 43 |
| 8. Delete All      | 43 |
| Axcess Apps        | 44 |
| 1. Axcess Apps     | 45 |
| 2. Axcess Info     | 45 |
| Axcess Web         | 46 |
| 1. Start Browser   | 46 |
| 2. Web Messages    | 48 |
| 3. Web Alerts      | 48 |
| Multimedia         | 49 |
| 1. Take Photo      | 49 |
| 2. Record Voice    | 50 |
| 3. Gallery         | 51 |
| 4. Voice Clip      | 51 |

# TABLE OF CONTENTS

| Contacts           | 52 |
|--------------------|----|
| 1. Contacts        | 52 |
| 2. New Contact     | 53 |
| 3. Groups          | 53 |
| 4. Speed Dials     | 54 |
| 5. My Contact Info | 54 |
| Recent Calls       | 55 |
| 1. Missed Calls    | 55 |
| 2. Dialed Calls    | 56 |
| 3. Received Calls  | 56 |
| 4. Data Calls      | 56 |
| 5. All Calls       | 56 |
| 6. Call Timer      | 56 |
| 7. Data Count      | 56 |
| My Media           | 57 |
| 1. Images          | 57 |
|                    |    |

| 2. Sounds          |
|--------------------|
| 3. Message Objects |
| 4. Shuffle         |
| Tools              |
| 1. Voice Command   |
| 2. My Menu         |
| 3. Alarm Clock     |
| 4. Calendar        |
| 5. Tip Calculator  |
| 6. Notepad         |
| 7. Calculator      |
| 8. World Clock     |
| 9. Stopwatch       |
| Settings           |
| 1. Sound           |
| 1.1 Ringers        |

| 1.2 Key Tone                                                                                                    | 63                          |
|----------------------------------------------------------------------------------------------------|-----------------------------|
| 1.3 Flip Tone                                                                                                    | 64                          |
| 1.4 Volume                                                                                                    | 64                          |
| 1.5 Message Alert Tones                                                                                                    | 64                          |
| 1.6 Service Alerts                                                                                                    | 64                          |
| 1.6.1 Service Change                                                                                                    | 64                          |
| 1.6.2 Minute Beep                                                                                                    | 64                          |
| 1.6.3 Call Connect                                                                                                    | 65                          |
| 1.6.4 Back To Top                                                                                                    | 65                          |
| 1.7 Power On/Off Tones                                                                                                    | 65                          |
| 1.7 Tower OII/ OII Tolles                                                                                                    | 05                          |
| 2. Display                                                                                                    | 65                          |
|                                                                                                    |                             |
| 2. Display                                                                                                    | 65                          |
| 2. Display<br>2.1 Screens                                                                                                    | <b>65</b>                   |
| 2. Display<br>2.1 Screens<br>2.2 Banner                                                                                                | <b>65</b><br>65<br>66       |
| <ul><li>2. Display</li><li>2.1 Screens</li><li>2.2 Banner</li><li>2.3 Backlight</li></ul>                                              | <b>65</b><br>65<br>66<br>66 |
| <ul><li>2. Display</li><li>2.1 Screens</li><li>2.2 Banner</li><li>2.3 Backlight</li><li>2.4 Menu Style</li></ul>                       | 65<br>65<br>66<br>66<br>66  |
| <ul><li>2. Display</li><li>2.1 Screens</li><li>2.2 Banner</li><li>2.3 Backlight</li><li>2.4 Menu Style</li><li>2.5 Languages</li></ul> | 65<br>66<br>66<br>66<br>66  |

| 2.8 Color Schemes    | 67 |
|----------------------|----|
| 3. System            | 67 |
| 3.1 System Select    | 67 |
| 3.2 Set NAM          | 67 |
| 3.3 Auto NAM         | 68 |
| 3.4 Serving System   | 68 |
| 4. Security          | 68 |
| 4.1 Lock Phone       | 68 |
| 4.2 Restrict Calls   | 69 |
| 4.3 Emergency #s     | 69 |
| 4.4 Change Lock Code | 69 |
| 4.5 Reset Default    | 70 |
| 5. Call Setup        | 70 |
| 5.1 Auto Retry       | 70 |
| 5.2 Answer Call      | 70 |
| 5.3 Auto Answer      | 71 |
| 5.4 One-Touch Dial   | 71 |
| 5.5 Voice Privacy    | 71 |

| 5.6 Auto Volume       |
|-----------------------|
| 5.7 Application Mode  |
| 5.8 TTY               |
| 6. Data Settings      |
| 6.1 PC Connection     |
| 7. Bluetooth®         |
| 7.1 Paired Devices    |
| 7.2 Power             |
| 7.3 My Visibility     |
| 7.4 My Bluetooth Name |
| 7.5 My Bluetooth Info |
| 8. Location           |
| 9. Phone Info         |
| 9.1 My Number         |
| 9.2 SW Version        |
| 9.3 Icon Glossary     |
| 9.4 Memory Status     |
|                       |

| Safety                             | 76 |
|------------------------------------|----|
| TIA Safety Information             | 76 |
| Exposure to Radio Frequency Signal | 76 |
| Antenna Care                       | 76 |
| Phone Operation                    | 76 |
| Tips on Efficient Operation        | 77 |
| Driving                            | 77 |
| Electronic Devices                 | 77 |
| Pacemakers                         | 77 |
| Persons with pacemakers:           | 77 |
| Hearing Aids                       | 78 |
| Other Medical Devices              | 78 |
| Health Care Facilities             | 78 |
| Vehicles                           | 78 |
| Posted Facilities                  | 78 |
| Aircraft                           | 78 |
| Blasting Areas                     | 78 |
| Potentially Explosive Atmosphere   | 79 |
| For Vehicles Equipped with an      |    |
| Air Bag                            | 79 |

# TABLE OF CONTENTS

| Safety Information                                           | 79 |  |
|--------------------------------------------------------------|----|--|
| Charger and Adapter Safety                                   | 79 |  |
| Battery Information and Care                                 | 79 |  |
| Explosion, Shock, and Fire Hazards                           | 80 |  |
| General Notice                                               | 80 |  |
| Avoid damage to your hearing                                 | 81 |  |
| FDA Consumer Update                                          | 82 |  |
| 10 Driver Safety Tips                                        | 89 |  |
| Consumer Information on SAR                                  | 91 |  |
| FCC Hearing-Aid Compatibility (HAC) Regulations for Wireless |    |  |
| Devices                                                      | 93 |  |

| Accessories                | 95 |
|----------------------------|----|
| Limited Warranty Statement | 96 |
| Index                      | 99 |
|                            |    |
|                            |    |
|                            |    |

Some of contents in this user guide maybe different from your phone depending on the software of the phone or your service provider. Features and specifications might be subject to change without prior notice.

# WELCOME

Thank you for choosing the advanced and compact AX490 cellular phone, designed to operate with the latest digital mobile communication technology, Code Division Multiple Access (CDMA) and Advanced Mobile Phone Service (AMPS). Along with the many advanced features of the CDMA system, such as significantly enhanced voice clarity, this phone offers:

- Large, easy-to-read, 9-line backlit LCD with status icons
- Paging, messaging, voice mail, and caller ID.
- 51-key keypad.
- Speakerphone feature.
- Menu-driven interface with prompts for easy operation and configuration.
- Any key answer, auto answer, auto retry, one-touch and speed dialing with 99 memory locations.
- Bilingual (English and Spanish) capabilities.
- Bluetooth<sup>®</sup> wireless technology.

#### Note

The Bluetooth® word mark and logos are owned by the Bluetooth SIG, Inc. and any use of such marks by LG Electronics is under license. Other trademarks and trade names are those of their respective owners.

#### Important Information

This user's guide provides important information on the use and operation of your phone. Please read all the information carefully prior to using the phone for the best performance and to prevent any damage to or misuse of the phone. Any unapproved changes or modifications will void your warranty.

#### FCC Part 15 Class B Compliance

This device and its accessories comply with part 15 of FCC rules. Operation is subject to the following two conditions: (1) This device and its accessories may not cause harmful interference, and (2) this device and its accessories must accept any interference received, including interference that causes undesired operation.

#### **Technical Details**

The AX490 is a tri-mode phone that operates on both (Code Division Multiple Access CDMA) frequencies: cellular services at 800 MHz and (Personal Communication Services PCS) at 1.9 Ghz. Also, the AX490 works on Advanced Mobile Phone Service. We call it a tri-mode phone. Since the phone operates on Cellular, PCS and AMPS, the call fail rate is less than on a conventional dual-mode or singlemode phone.

# **TECHNICAL DETAILS**

CDMA technology uses a feature called DSSS (Direct Sequence Spread Spectrum) that enables the phone to keep communication from being crossed and to use one frequency channel by multiple users in the same specific area. This results in a 10-fold capacity increase when compared with analog mode. In addition, features such as soft / softer handoff, hard Handoff, and dynamic RF power control technologies combine to reduce call interruptions.

The Cellular and PCS CDMA networks consist of MSO (Mobile Switching Office), BSC (Base Station Controller), BTS (Base Station Transmission System), and MS (Mobile Station).

\* TSB-74: Protocol between an IS-95A system and ANSI J-STD-008

1xRTT system receives twice as many subscribers in the wireless section as IS-95. Its battery life is twice as long as IS-95. Highspeed data transmission is also possible.

The following table lists some major CDMA standards.

| CDMA Standard          | Designator                                                                                         | Description                                                                                                    |
|------------------------|----------------------------------------------------------------------------------------------------|----------------------------------------------------------------------------------------------------|
| Basic Air<br>Interface | TIA/EIA-95A<br>TSB-74<br>ANSI J-STD-008<br>TIA/EIA-IS2000<br>ANSI TIA/EIA 553A                     | CDMA Tri-mode Air Interface<br>14.4kbps radio link protocol and<br>inter-band operations<br>IS-95 adapted for PCS frequency<br>band cdma2000 1xRTT AirInterface<br>Advanced Mobile Phone Service |
| <br>Network            | TIA/EIA/IS-634<br>TIA/EIA/IS/651<br>TIA/EIA/IS-41 -C<br>TIA/EIA/IS-124                             | MAS-BS<br>PCSC-RS<br>Intersystem operations<br>Non-signaling data comm.                                                                                                    |
| Service                | TIA/EIA/IS-96-B<br>TIA/EIA/IS-99<br>TIA/EIA/IS-637<br>TIA/EIA/IS-657<br>IS-801<br>TIA/EIA/IS-707-A | Speech CODEC<br>Async Data and Fax<br>Short message service<br>Packet Data<br>Position Determination<br>Service (gpsOne)<br>High Speed Packet Data                                               |
| Performance            | TIA/EIA/IS-97<br>TIA/EIA/IS-98<br>ANSI J-STD-018<br>ANSI J-STD-019<br>TIA/EIA/IS-125               | Cellular base station<br>Cellular mobile station<br>PCS personal station<br>PCS base station<br>Speech CODEC                                                                                     |

#### FCC RF Exposure Information

# WARNING! Read this information before operating the phone.

In August 1996, the Federal Communications Commission (FCC) of the United States, with its action in Report and Order FCC 96-326, adopted an updated safety standard for human exposure to Radio Frequency (RF) electromagnetic energy emitted by FCC regulated transmitters. Those guidelines are consistent with the safety standard previously set by both U.S. and international standards bodies.

The design of this phone complies with the FCC guidelines and these international standards.

#### **Bodily Contact During Operation**

This device was tested for typical use with the back of the phone kept 0.6 inches (1.5 cm) from the body. To comply with FCC RF exposure requirements, a minimum separation distance of 0.6 inches (1.5 cm) must be maintained between the user's body and the back of the phone, including the antenna, whether extended or retracted. Third-party belt-clips, holsters, and similar accessories containing metallic components should not be used. Avoid the use of accessories that cannot maintain 0.6 inches (1.5 cm) distance between the user's body and the back of the phone and have not been tested for compliance with FCC RF exposure limits.

## Vehicle-Mounted External Antenna (Optional, if available.)

A minimum distance of 8 inches (20cm) must be maintained between the user / bystander and the vehicle-mounted external antenna to satisfy FCC RF exposure requirements. For more information about RF exposure, visit the FCC website at www.fcc.gov.

#### Caution

Use only the supplied and approved antenna. Use of unauthorized antennas or modifications could impair call quality, damage the phone, void your warranty and/or result in violation of FCC regulations.

Do not use the phone with a damaged antenna. If a damaged antenna comes into contact with the skin a minor burn may result. Contact your local dealer for a replacement antenna.

# PHONE OVERVIEW

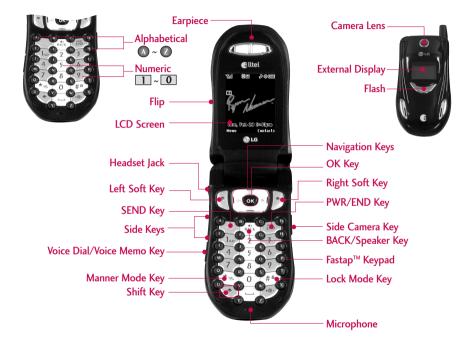

Earpiece Lets you hear the caller.

Flip Open the case to answer an incoming call and close to end the call.

LCD Screen Displays messages and indicator icons.

Headset Jack Use to plug the earphone to let you hear callers.

**Left Soft Key** Use to access the menu assigned to the left screen of the phone.

SEND Key Use to place or answer calls.

Side Keys Use to adjust the ringer volume in standby mode and the earpiece volume during a call.

Voice Dial/Voice Memo Key Use for access to Voice Commands and Voice Memo.

Manner Mode Key Use to set the mode (from standby mode press and hold **\***<sub>H</sub>, for about 3 seconds).

Shift Key In editing text,

- Short press: shift mode.
- Long press: shift lock mode.
- To cancel the shift lock mode: press shift key shortly.

Navigation Keys Use for quick access to Messaging, Ringers, Axcess Apps. and Mobile Web.

OK Key Use for quick access to My Menu. Lets you access to favorite menu quickly by customizing my menu.

**Right Soft Key** Use to access the menu assigned to the right screen of the phone.

**PWR/END Key** Use to turn the power on/off and to end a call. Also use to return to the main menu display screen.

Side Camera Key Use for quick access to Camera function (Press and hold for about 3 seconds to use camera function on the outside/inside display).

BACK/Speaker Key Press to delete a single space or character. Press and hold to delete entire words. Press this key once in a menu to go back one level. Use for quick access to Speakerphone Mode(from standby mode press and hold for about 3 seconds)

Fastap<sup>™</sup> Keypad Use to enter numbers, characters and symbols much faster than any other keyboard we have offered.

Lock Mode Key Use to set the lock function (from standby mode press and hold # for about 3 seconds).

Microphone Lets callers hear you.

Camera Lens Projects the object when taking a picture.

External Display Displays the inner LCD screen.

Flash Use to add flash when taking photos.

# MENUS OVERVIEW

| Messaging             |
|-----------------------|
| 1. New Text Message   |
| 2. New Photo Message  |
| 3. Inbox              |
| 4. Sent               |
| 5. Drafts             |
| 6. Voice Mail         |
| 7. Settings           |
| 1. Auto Save          |
| 2. Auto Delete        |
| 3. Text-Auto View     |
| 4. Photo-Auto Receive |
| 5. Text-Callback #    |
| 6. Voice Mail #       |
| 7. Entry Mode         |
| 8. Quick Text         |
| 9. Text-Auto Play     |
| 0. Text-Signature     |
| *. 2-Min Reminder     |
|                       |

| 8. Delete All |  |
|---------------|--|
| 1. Inbox      |  |
| 2. Sent       |  |
| 3. Drafts     |  |
| 4. All        |  |
|               |  |

#### Axcess Apps

1. Axcess Apps 2. Axcess Info

#### Axcess Web

Start Browser
 Web Messages
 Web Alerts

# Multimedia

1. Take Photo 2. Record Voice 3. Gallery 4. Voice Clip Contacts
1. Contacts
2. New Contact
3. Groups
4. Speed Dials
5. My Contact Info
Recent Calls
1. Missed Calls
2. Dialed Calls
3. Received Calls
4. Data Calls
5. All Calls
6. Call Timer
1. Last call

2. Home calls 3. Roam calls

1. Transmitted

2. Received

3. Total

4. All calls 7. Data Count

# 3. Message Objects 1. Small Pictures 2. Large Pictures 3. My Pictures 4. Sounds 5. My Melodies 6. Animations 7. My Animations 4. Shuffle 1. Ringtone List 2. Wallpaper List

My Media

1. Images

2 Sounds

| Tools             | Settings              | 3. System                            | 6. Data Settings   |
|-------------------|-----------------------|--------------------------------------|--------------------|
| 1. Voice Command  | 1. Sound              | 1. System Select                     | 1. PC Connection   |
| 1. Call Someone   |                       | 2. Set NAM                           | 7. Bluetooth       |
|                   | 1. Ringers            | 3. Auto NAM                          | 1. Paired Devices  |
| 2. Digit Dial     | 2. Key Tone           | 4. Serving System                    | 2. Power           |
| 3. Voice Mail     | 3. Flip Tone          | 4. Security                          | 3. My Visibility   |
| 4. Missed Calls   | 4. Volume             | 5                                    | 4. My Bluetooth Na |
| 5. Messages       | 5. Message Alert      | 1. Lock Phone                        | 5. My Bluetooth In |
| 6. Time & Date    | Tones                 | 2. Restrict Calls                    | 8. Location        |
| 2. My Menu        | 6. Service Alerts     | 3. Emergency #s                      | 1. Location on     |
| 3. Alarm Clock    | 7. Power On/Off Tones | <ol> <li>Change Lock Code</li> </ol> | 2. E911 only       |
| 4. Calendar       | 2. Display            | 5. Reset Default                     | 9. Phone Info      |
| 5. Tip Calculator | 1. Screens            | 5. Call Setup                        |                    |
|                   |                       | 1. Auto Retry                        | 1. My Number       |
| 6. Notepad        | 2. Banner             | 2. Answer Call                       | 2. SW Version      |
| 7. Calculator     | 3. Backlight          | 3. Auto Answer                       | 3. Icon Glossary   |
| 8. World Clock    | 4. Menu Style         | 4. One-Touch Dial                    | 4. Memory Status   |
| 9. Stopwatch      | 5. Languages          | 5. Voice Privacy                     |                    |
|                   | 6. Clocks & Calendar  | 6. Auto Volume                       |                    |
|                   | 7. Calling Fonts      | 7. Application Mode                  |                    |
|                   | 8. Color Schemes      | 8. TTY                               |                    |

Visibility Bluetooth Name Bluetooth Info

# GETTING STARTED WITH YOUR PHONE

# The Battery

### Note

It is important to fully charge the battery before initial use of the phone.

The phone comes with a rechargeable battery. Keep the battery charged while not in use in order to maximize talk and standby time. The battery charge level is shown at the top of the LCD screen.

### Installing the Battery

To install the battery, insert the battery into the opening on the back of the phone. Put the battery cover on the battery and push it slightly upwards.

## **Removing the Battery**

Turn the power off. Lift the release latch to detach the battery.

# **Charging the Battery**

To use the charger provided with your phone:

Warning! Use only the charger provided with the phone. Using any charger other than the one included with the AX490 may damage your phone or battery.

- Plug the end of the adapter into the phone's charger port and the other end into an electrical outlet.
- 2. The charge time varies depending upon the battery level.

# **Battery Charge Level**

The battery charge level is shown at the top right of the LCD screen. When the battery charge level becomes low, the low battery sensor alerts you in three ways: sounding an audible tone, blinking the battery icon, and displaying Low Battery. If the battery charge level becomes exceedingly low, the phone automatically switches off and any function in progress is not saved.

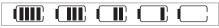

Fully Charged

### Turning the Phone On and Off

#### **Turning the Phone On**

- Install a charged battery or connect the phone to an external power source such as a cigarette lighter charger or hands-free car kit.
- Press lights up.

#### Note

Like any other radio device, avoid contact with the antenna while your phone is on.

#### **Turning the Phone Off**

1. Press and hold 🐵 until the display turns off.

# **Signal Strength**

Call quality depends on the signal strength in your area. The signal strength is indicated on the screen as the number of bars next to the signal strength icon: The more bars, the better the signal strength. If the signal quality is poor, move to an open area. If you are in a building, the reception may be better near a window.

# GETTING STARTED WITH YOUR PHONE

# Screen Icons

To see the icon glossary, go to Menu -> Settings -> Phone Info -> Icon Glossary on your phone.

| Tall        | Signal Strength indicator. The strength of the signal received by the phone is indicated by the number of bars displayed. |                |                    |              |                   |
|-------------|----------------------------------------------------------------------------------------------------|----------------|--------------------|--------------|-------------------|
| ©0FF        | Application Mode.                                                                                                    |                |                    |              |                   |
| (IIII)      | Battery Strength. Indicates battery charge level.                                                                         |                |                    |              |                   |
| ۰.          | In Call State. A call is in progress. * No icon indicates the phone is in Main Menu Screen.                               |                |                    |              |                   |
| *           | No Service. The phone is not receiving a system signal.                                                                   |                |                    |              |                   |
| $\boxtimes$ | New Text Msg.                                                                                                    |                |                    |              |                   |
| 00          | New Voice Mails indicator.                                                                                                |                |                    |              |                   |
| 00          | New Text&Voice message indicator.                                                                                         | ۵              | Digital indicator. | Β            | Analog indicator. |
| 雷           | Manner Mode.                                                                                                    | ₿              | SSL.               |              | TTY.              |
| 2 s         | Vib./High Mode.                                                                                                    | (3)            | Location On mode.  | 8            | E911 Only Mode.   |
| X           | Sounds Off.                                                                                                    | к <sup>р</sup> | Data Active.       | K.M.         | Data Dormant.     |
| 49          | Speaker Phone.                                                                                                    | - Q-           | QNC Data Active.   | A            | Car Kit.          |
| Ø           | Alarm.                                                                                                    | 50             | Announce Alerts.   | $\mathbf{A}$ | Announce Ring.    |
| 23          | Schedule.                                                                                                    | P              | Voice Privacy.     |              | Bluetooth On.     |
| R           | Roaming.                                                                                                    | 28             | Bluetooth Connect. | 3            | Visible.          |

# **Making Calls**

- Make sure the phone is turned on. If not, press
   for about 3 seconds.
- 2. Enter the phone number (include the area code if needed).
- 3. Press 🥯 .

If the phone is locked, enter the lock code.

Call Failed - indicates the call did not go through. Restricted - indicates outgoing calls are in restricted mode.

# Note

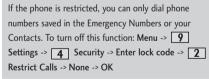

4. Press 🐵 to end the call.

# **Correcting Dialing Mistakes**

If you make a mistake while dialing a number, press  $\mathbf{M}_{\mathbf{k}}$  once to erase the last digit entered, or hold down  $\mathbf{M}_{\mathbf{k}}$  for at least 2 seconds to go to the standby mode.

# **Redialing Calls**

 Press () twice to redial the last number you dialed. The last 30 numbers are stored in the call history list and you can also select one of these to redial.

# **Receiving Calls**

1. When the phone rings or vibrates, press 💩 to answer.

## Note

If you press O, Left Soft Key O or  $\bigcup$  (the side keys) while the phone is ringing, the ringing or vibration is muted for that call.

2. Press 🐵 twice to end the call.

# QUICK ACCESS TO CONVENIENT FEATURES

# Manner Mode

Sets the phone to vibrate instead of ring ( $\P^{I}$  is displayed). To quickly set Manner mode press and hold  $\circledast_{B}$ . To return to Normal mode, press and hold  $\circledast_{B}$ .

# Lock Mode

Sets your phone to require your 4-digit password in order to use the phone.

#### Note

Until you change it, the lock code/password is the last 4 digits of your phone number.

To quickly lock your phone press **#**<sup>1</sup> for three seconds. To cancel, press Right Soft Key **[Unlock]** and enter the password.

# **Mute Function**

The Mute Function doesn't transmit your voice to the caller. To quickly activate Mute press Left Soft Key ① [Mute], then to cancel press Left Soft Key ① [Unmute].

# Volume Quick Adjustment

Use the side keys to adjust the earpiece and ringer volumes. The upper key increases the volume and the lower key decreases the volume.

• Earpiece volume can be adjusted during a call. Ringer volume can be adjusted during a call.

#### Note

Key beep volume is adjusted through the Sounds Volume (Menu ->  $9 \rightarrow 1 \rightarrow 4$ ).

# **Call Waiting**

Your cellular service may offer call waiting. While a call is in progress, two beeps indicate another incoming call. When call waiting is enabled, you may put the active call on hold while you answer the other incoming call. Check with your cellular service provider for information about this function.

- 1. Press 🐵 to receive a waiting call.
- 2. Press 🐵 again to switch between calls.

# Caller ID

Caller ID displays the phone number or name of the incoming call. If the caller's identity is stored in Contacts, the name appears with the number. Check with your service provider to ensure they offer this feature.

# **Speed Dialing**

Speed dialing is a convenient feature that allows you to make phone calls quickly and easily with a few keystrokes. Your phone recalls the number from your Contacts, displays it briefly, and then dials it. Speed Dial Number 1 (Unchangeable) is assigned to Voice Mailbox by default, but you can change it.

## Dialing Single Digit Speed Dials (from 2 to 9)

Press and hold the Speed Dial number.

OR

Enter the speed dial number and press 👜.

## Dialing Double Digit Speed Dials (from 10 to 99)

Press the first digit and then press and hold the key of the last digit.

OR

Enter the first and second digits and press 🞰.

# ENTERING AND EDITING INFORMATION

# Text Input

The following key functions are available to help with text entry:

# **Key Functions**

- Left Soft Key: Press to change text input mode. Abc/ abc/ ABC/ Symbols
- A Shift: Use to change case.
- Space: Press to complete a word and insert a space.
- BACK: Press to delete a single space character. Hold to delete words.
- Symbols: Use to insert special characters or punctuation.
- 🔕 🖉 Use to type text.
- 1 0 Use to type numbers.

## Note

The number keys have the patented Thumb-Friendly<sup>™</sup> software, so even if you hit a few letters by mistake, you will still get the number you want.

# Text Input Examples

Display the text modes and select a text mode:

- 1. In a text entry field, press Left Soft Key 🕚 to display text modes.
- 2. Press () to highlight the text input mode you want to use.
- 3. Press 💌 to select the highlighted text input mode.

## Using Text Input

- 1. Press Left Soft Key 💽 to change to Abc mode.
- 3. Call the office is displayed.

# Initial Cap (Abc)

Only the first letter is capitalized. All subsequent letters are lower case.

## Caps Lock (ABC)

All letters are capitalized.

1. Press Left Soft Key 💽 to change to ABC mode.

2. Press **O G**. **LG** is displayed.

# **Capitalizing Characters**

Press to capitalize your next letter.

Lower Case (abc)

All letters are in lower case.

# CONTACTS IN YOUR PHONE'S MEMORY

#### **Contacts Entries**

This allows you to have easy access to your most frequently dialed phone numbers. You may store up to 500 entries with up to 5 phone numbers each. Each entry may be up to 22 characters.

# The Basics of Storing Contacts Entries

- From standby mode enter the phone number you want to save (up to 48 digits).
- 2. Press 🕑 [Save].
- Select either New contact or Update contact and press or .
- 4. Use 💭 to highlight a Label and press 💽 . Mobile 1 / Home/ Work/ Mobile 2 / Fax

#### Note

Use Edit contact to add another phone number to a contact already stored in memory.

Enter a name for the phone number (up to 22 characters) and press or.
 A confirmation message is displayed briefly.

# **Options to Customize Your Contacts**

Once the basic phone number and name information is stored in your Contacts, you can edit and customize each entry.

- Press Right Soft Key D Contacts and use to highlight the contact entry you want to edit, then press (View).
- 2. Press Left Soft Key 💽 Edit to access the Edit Contact screen.
- 3. Use 🔲 to highlight the information you want to customize, then press 💌.

#### Adding or Changing the Group

Allows you to manage your Contacts entries by organizing them into groups.

- Press Right Soft Key D Contacts and use to highlight an entry, then press .
- 2. Press Left Soft Key 🕑 Edit.
- 3. Use 💭 to highlight **No Group**, 🕕 to select a group.

 Use U to select the Group, then press Left Soft Key ( Set, then press ∞ .

No Group/ Family/ Friends/ Colleagues/ Business/ School

5. Press **(Save)** to save the change.

### **Changing the Call Ringer**

Allows you to identify who is calling, by setting different ringers for different phone numbers in your Contacts. It is automatically set to the default ringer when the Contact is saved.

- Press Right Soft Key D Contacts and use to highlight an entry, then press .
- 2. Press Left Soft Key 💽 Edit.
- 3. Use 💭 to highlight Default, then press Left Soft Key 🕙 Set.
- 4. Use 🚺 to select one of the Ringtone available, then press Left Soft Key 🕑 [Select].
- 5. Press or [Save] to save the change.

#### Adding or Changing the Memo

Allows you to enter up to 32 characters as a memo to the Contact entry.

- 1. Press Right Soft Key D Contacts and use to highlight an entry, then press O .
- 2. Press Left Soft Key 💽 Edit.
- 3. Use 🔲 to highlight Memo.
- 4. Enter text, then press **(Save)** to save the change.

#### Adding or Changing the Picture ID

Allows the phone to display an image to identify the caller.

- 1. Press Right Soft Key ) Contacts and use to highlight an entry, then press .
- 2. Press Left Soft Key 💽 Edit.
- 3. Use 🔲 to highlight No Photo.
- 4. Press Left Soft Key 🕑 [Set] to see additional choices.

# CONTACTS IN YOUR PHONE'S MEMORY

- 5. Use 🗊 to select one of the images available, then press 💌.
- 6. Press Left Soft Key 💽 Select.
- 7. Press or [Save] to save the change.

#### Adding Speed Dial

- Press Right Soft Key D Contacts and use C to highlight an entry, then press .
- 2. Press Left Soft Key 💽 Edit.
- 3. Use to highlight the phone number you want to set with a Speed Dial, then press Right Soft Key [Options].
- 4. Select Set speed dial.

# **Editing Contacts Entries**

#### Adding Another Phone Number

### From standby mode

- 1. From standby mode enter the phone number you want to save (up to 48 digits).
- 2. Press Left Soft Key 🕑 [Save].
- 3. Press Left Soft Key and select Update contact.
- 4. Use 🔲 to highlight the existing Contact entry, then press 💌.
- 5. Use 🔲 to highlight a Label, then press 💌.

Mobile1/ Email 1/ Home/ Work/ Mobile2/ Email 2/ Fax

6. Press or to save Contact.

#### **Default Numbers**

The phone number saved when a Contact is created is the Default Number. If more than one number is saved in a Contact entry, another number can be designated as the Default Number.

#### Changing the Default Number

- Press Right Soft Key D Contacts to display your Contacts alphabetically.
- 2. Use (I) to highlight the Contact entry you want to edit, then press (I).
- 3. Press Left Soft Key 💽 Edit.
- Use to highlight the phone number you want to set as the Default Number, then press Right Soft Key D Options and 2 Set as default.

#### **Editing Stored Phone Numbers**

- 1. Press Right Soft Key D Contacts to display your Contacts alphabetically.
- 2. Use (I) to highlight the Contact entry you want to edit, then press (III).
- 3. Press Left Soft Key 💽 Edit.
- 4. Use 🔲 to highlight the phone number.
- 5. Edit the phone number as necessary, then press or.

#### **Editing Stored Names**

- 1. Press Right Soft Key D Contacts to display your Contacts alphabetically.
- 2. Use () to highlight the Contact entry you want to edit, then press ().
- 3. Press Left Soft Key 💽 [Edit].
- 4. Use 💭 to highlight the name.
- 5. Edit the name as necessary, then press or.

# CONTACTS IN YOUR PHONE'S MEMORY

6. Press or [Save] to save the change.

### **Editing Customized Options**

Edit any of the Contacts options in the same manner as when the Contact is created.

- 1. Press Right Soft Key 🕑 [Contacts] to display your Contacts alphabetically.
- Use to highlight the Contact entry you want to edit, then press or.
- 3. Press Left Soft Key 🕚 [Edit].
- 4. Use 🗊 to highlight the information you want to customize.
- 5. Edit the information as necessary.
- 6. Press 💽 [Save] to save the change.

# Deleting

# Deleting a Contact Entry or a Phone Number from a Contact

- 1. Press Right Soft Key 🕑 **Contacts** to display your Contacts alphabetically.
- 2. Use To highlight the **Contact** entry, then press **OK**.
- 3. Press Right Soft Key 🌔 Options.
- 4. Select **2** Delete contact.
- 5. Select 1 Yes.

A confirmation message is displayed.

#### Additional Ways to Delete a Contact

At any time when your Contacts are displayed, the Right Soft Key Deptions allows you to erase the highlighted entry.

## **Deleting a Speed Dial**

- 1. Press Right Soft Key D Contacts to display your Contacts alphabetically.
- 2. Use 💭 to highlight the Contact entry, then press 💌.
- 3. Press Left Soft Key 💽 Edit.
- 4. Use 🔲 to highlight the existing Speed Dial location.
- 5. Press Right Soft Key 🅑 Options.
- 6. Press **1** Remove speed dial.
- 7. Press 1 Yes.

A confirmation message is displayed.

# **Phone Numbers With Pauses**

When you call automated systems such as voice mail or credit billing numbers, you often have to enter a series of numbers. Instead of entering these numbers by hand, you can store the numbers in your Contacts separated by special pause characters (W, P). There are two different types of pauses you can use when storing a number:

#### Wait (W)

The phone stops dialing until you press Right Soft Key 🕑 Release to advance to the next number.

## 2-sec pause (P)

The phone waits 2 seconds before sending the next string of digits.

# CONTACTS IN YOUR PHONE'S MEMORY

## Storing a Number with Pauses

- 1. Press Left Soft Key 🕑 Menu.
- 2. Press 5 Contacts.
- 3. Press 2 New Contact.
- 4. Enter the number.
- 5. Press Right Soft Key D [Options] and select 2-sec pause.
- 6. Enter additional number(s) (e.g., pin number or credit card number), then press **••**.
- Enter a name (up to 22 characters).
   A confirmation message is displayed.

### Adding a Pause to an Existing Number

- 1. Press Right Soft Key D Contacts to display your Contacts alphabetically.
- 2. Use 🔲 to highlight the Contact entry to edit, then press 💌.
- 3. Press Left Soft Key 🕙 Edit.
- 4. Use 🔲 to highlight the number.
- 5. Press Right Soft Key 🌔 Options.
- 6. Press **3** Wait or **4** 2-sec pause.
- 7. Enter additional number(s), then press or.

# Searching Your Phone's Memory

The AX490 phone is able to perform a dynamic search of the contents in your phone's memory. A dynamic search compares entered letters or numbers against the entries in your Contacts. A matching list is displayed in descending order. You can then select a number from the list to call or edit. There are several ways to search:

- Scrolling Alphabetically
- Searching by Letter
- Searching by Options

## Scrolling Through Your Contacts

- Press Right Soft Key D Contacts to display your Contacts alphabetically.
- 2. Use  $\square$  to scroll through the list.

#### Searching by Letter

- 1. Press Right Soft Key D Contacts to display your Contacts alphabetically.
- 2. Press (or press repeatedly) the key on the keypad that corresponds with the search letter.

## Searching Options

- 1. Press Right Soft Key 🕑 Contacts.
- 2. Press Right Soft Key 🕑 Options.
- Select the search criteria (use ) then press (), or press the corresponding number on the keypad):
- **Send message**: Send a text message or photo message to the selected contact.
- **2** Delete: Delete the selected entry in your Contacts.
- **3** Edit: Edit the selected contact information.
- **4** Call: Make a call to the selected contact.
- **5** Send via Bluetooth: Send a contact(vCard) via

# CONTACTS IN YOUR PHONE'S MEMORY

Bluetooth. In case Bluetooth functionality is not on, a notice pops up to turn Bluetooth functionality on.

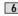

6 Delete all: Deletes all contacts.

7 Cancel: Exits the contact entry.

# Making a Call From Your Phone's Memory

Once you have stored phone numbers in your Contacts, you can place calls to those numbers quickly and easily.

- By pressing e after searching for a phone number in Contacts or Recent Calls and highlighting it.
- By using Speed Dialing

#### From Contacts

- 1. Press Right Soft Key D Contacts to display your Contacts alphabetically.
- 2. Use (I) to select the Contact entry, then press (I).
- 3. Use (I) to select the phone number.
- 4. Press 🕗 to place the call.

### From Recent Calls

1. Press Left Soft Kev 💽 Menu.

- 2. Press 6 Recent Calls.
- 3. Use (I) to select the type of recent call, then press or.

## Missed Calls/ Dialed Calls/ Received Calls

- 4. Use (I) to select the phone number.
- 5. Press 🐵 to place the call.

# Speed Dialing

For a single-digit Speed Dial, press and hold the digit or press the digit, then press 📼 . For a double-digit Speed Dial, press the first digit and hold the second digit or press the first and second digits, then press SBO .

## Menu Access

Press Left Soft Key 🕚 Menu to access nine phone menus. There are two methods of accessing menus and submenus:

- Use the navigation key to highlight and select, or
- Press the number key that corresponds to the menu (or submenu).

#### For example:

1. Press Left Soft Key 🕚 Menu to display nine menu items.

Use  $\bigcirc$  to scroll through the list of menus.

2. Press the appropriate number key corresponding to the menu item you want to select.

The sub-menu list will be displayed.

- 3. Press the appropriate number key corresponding to the sub-menu you want to access.
- 4. Use 💭 to highlight your preferred setting, then press 🖝 to select it.

### Note

Press **DACK** to go back one step (while accessing a menu or selecting a setting). Changes to settings will not be saved.

# MESSAGING

# Messaging

## Access and Options

- 1. Press Left Soft Key 💽 Menu.
- 2. Press 1 Messaging.
- 3. Select a sub-menu.

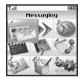

| Tall (          | (000 |
|-----------------|------|
| Messaging       |      |
| 1 Message       |      |
| 2 New Photo Mes |      |
| S Inbox (1/1)   |      |
| 4 Sent (2)      |      |
| 5 Drafts        |      |
| 6 Voice Mail    |      |
|                 |      |
| UK              |      |

- 1. New Text Message: Sends a message.
- 2. New Photo Message: Sends an photo message.
- 3. Inbox: Shows the list of received messages.
- 4. Sent: Shows the list of sent messages.
- 5. Drafts: Shows the list of saved and draft messages.
- 6. Voice Mail: Shows the number of messages in voice mail box.
- 7. Settings: Sets the way of sending and receiving messages.
- 8. Delete All: Deletes all stored messages.

Text messages, pages, and the voice mail box become available as soon as the phone is powered on.

- Make a call to the callback number by pressing
   during an Inbox message check.
- Read and edit messages saved in the outbox after transmission and resend them.

The phone can store up to 385 messages (50 inbox text messages, 100 inbox photo messages, 100 photo notification messages, 50 outbox text messages, 50 outbox photo messages, 15 draft text messages, 20 draft photo messages). The AX490 supports up to 160 characters per message up to 10 supported by EMS including header information. The information stored in the message is determined by phone mode and service capability. Other limits to available characters per message may exist. Please check with your service provider for system features and capabilities.

#### New Message Alert

There are three ways your phone alerts you to new messages.

- 1. The phone displays a message on the screen.
- 2. One of eight ring types is heard, if selected. (Four ring types only for text messages)
- 3. 2 min reminder (when set to On)

#### Note

If you receive the same message twice, your phone deletes the older one and the new one is stored as a Duplicate.

### 1. New Text Message

Allows you to send text messages, EMS messages, pages, and e-mail transmissions. Each message has a destination (Address 1) and information (Message). These are dependent upon the type of message you want to send.

#### The Basics of Sending a New Text Message

- 1. Press 🕑 , 📘 , 🔳 .
- 2. With the highlight on Address 1, press or.
- 3. Enter the recipient's address, then press or.

#### Note

To send a page, press or Send now.

- 4. Press or to access the message screen.
- 5. Type your message (text or e-mail), then press 💌 .
- 6. Press or Send.

A confirmation message is displayed.

# MESSAGING

#### **Customizing the Text Message Using Options**

- 1. Create a new message.
- 2. Press Right Soft Key 🕑 Options.
- 3. Select the option(s) to customize.

| Contacts     | Contacts to select a recipient from your Contacts list.    |
|--------------|------------------------------------------------------------|
| Recent calls | Recent calls to select a recipient from your Recent calls. |
| Group        | Group to select a recipient from your Group.               |
|              | Family/ Friends/ Colleagues/<br>Business/ School/ No Group |
| Cancel       | Cancels editing your message.                              |
|              |                                                            |

4. Complete and send the message.

#### **Text Options**

While you are composing the text of a message you can insert customized text.

- 1. Create a new message.
- 2. Use (I) to highlight Message, and then press (I).
- 3. Press Right Soft Key 🕑 Options.

4. Select the option(s) to customize.

| Add             | Graphic/ Animation/ Sound/<br>Quick text/ Signature                                                             |
|-----------------|----------------------------------------------------------------------------------------------------|
| Text format     | Allows you to change the look<br>of the text.<br>Alignment/ Font size/ Font<br>style/ Text color/<br>Background |
| Save as draft   | Save your message as draft.                                                                                     |
| Priority level  | Normal/ Urgent                                                                                                  |
| Callback #      | On/ Off/ Edit                                                                                                   |
| Delivery notice | Enhanced/ Normal                                                                                                |
| Cancel          | Cancels editing your message.                                                                                   |

5. Complete and send or save the message.

#### **Message Icon Reference**

#### Text Message

|          | Multi EMS delivered       | Delivered EMS  |
|----------|---------------------------|----------------|
| <b>K</b> | Failed Multi SMS/EMS      | Failed SMS/EMS |
| 1        | Multi Msg Pending         | Sent Message   |
| M        | Multi SMS/EMS in transfer | Read SMS/EMS   |
|          | Read urgent text message  | 🖂 Unread       |
|          | Sent SMS/EMS              | Unread_Urgent  |
| ×1       | Lock                      |                |

# 2. New Photo Message

Allows you send messages with Text, Picture and Sound.

- 1. Press 💽 , 📘 , 2 .
- 2. Enter the recipient's address, then press or.

Search the destination by scrolling your Contacts, To Photo Place, Recent calls and Group after pressing Right Soft Key  $\bigcirc$  [Options].

3. Type your message (text or e-mail).

- 4. With the highlight on [Photo], use 💭 to highlight a picture, then press Left Soft Key 🕑 Add.
- 5. With the highlight on [Sounds], use to highlight a sound.

You can record your voice memo by pressing Left Soft Key [Add] and send it with your message. Sounds are Default/ Downloaded/ Voice Clip

- 6. Highlight on Subject.
- 7. Enter the subject.
- 8. Press or to access the message screen.
- 9. Press Right Soft Key 🕑 Options.

10. Select the option(s) to customize.

• Editing Receiver

Contacts/ To Online Album/ Recent calls/ Group/ Cancel

Editing Text

| Preview | Shows your message before sending. |
|---------|------------------------------------|
| Add     | Quick text/ Signature              |

# MESSAGING

| Save as draft<br>Priority level | Saves your message as draft.<br>Normal/ Urgent                                                           |
|---------------------------------|----------------------------------------------------------------------------------------------------|
| Delivery notice                 | Informs you that the message has<br>been successfully delivered to the<br>recipient.<br>Enhanced/ Normal |
| Remove                          | Photo/Sound                                                                                              |
| Cancel                          | Cancels the contents of message field.                                                                   |

Editing Photo

Preview/ Take photo/ Save as draft/ Priority level/ Delivery notice/ Remove/ Cancel

• Editing Sounds

Preview/ Record voice/ Save as draft/ Priority level/ Delivery notice/ Remove/ Cancel

• Editing Subject

Preview/ Add/ Save as draft/ Priority level/ Delivery notice/ Remove/ Cancel

11. Complete and send the message.

#### **Message Icon Reference**

#### Photo Message

| 🔛 Read Photo Message                        |
|---------------------------------------------|
| 🔛 Unread Photo Message                      |
| Read Urgent Photo Message                   |
| 🙀 Unread Urgent Photo Message               |
| Read Photo Message Notification             |
| Unread Photo Message Notification           |
| Delivered Photo Message                     |
| Sent Photo Message                          |
| Failed Photo Message                        |
| Multiple Recipient Incomplete Photo Message |
| Multiple Recipient Failed Photo Message     |

# 3. Inbox

The phone alerts you in 2 ways when you receive a new message by:

- Displaying a message notification on the screen.
- Displaying the message icon  $\square$ . (It blinks when the message is urgent.)

Received text messages, page messages, Photo messages and e-mail lists may be searched and the contents viewed. Received messages are displayed from newest to oldest.

#### Out of Memory Warning

If the memory is full, no more messages can be received until enough memory space becomes available. When there is no space to save Text Messages, Text msg 100% full. Erase text msgs from Inbox now to receive new text. is displayed. For Photo Messages, Photo msg 100% full. Erase photo from Inbox now to receive new photo. For Photo Messages notifications, NOTI msg 100% full Erase notification from Inbox now to receive new noti. is displayed. When you Auto Delete is on, the messages are received even when the memory is full.

#### **Viewing Your Inbox**

Up to 50 received messages can be stored in the Inbox.

1. Press 🕑 , 📘 , 🖪 .

- 2. Use 🔲 to highlight an Inbox message.
  - Left Soft Key C Reply complying with the kinds of messages (Text Messages/Photo Messages).
  - Right Soft Key 🕑 Options.
- 3. Use 🔲 to highlight an Inbox message, then press 💌.
- While viewing the selected message, press Left Soft Key C Reply or Right Soft Key D Options.

Options from here:

| Delete  | Deletes the selected message.                                       |
|---------|---------------------------------------------------------------------|
| Forward | Forwards a received message<br>to other destination<br>address(es). |

# MESSAGING

| Lock/ Unlock    | Locks or unlocks the selected message.      |
|-----------------|---------------------------------------------|
| Information     | Shows the message type priority and status. |
| Delete multiple | Selective/ All                              |

### 4. Sent

Up to 50 sent messages or Photo Messages can be stored in the Outbox. View lists and contents of sent messages and verify whether the transmission was successful or not.

- 1. Press (), 1, 4.
- 2. Use 🔲 to highlight an Outbox message.
  - Press Left Soft Key 🕑 Resend.
  - Press Right Soft Key 🕑 Options.

3. Use T to highlight an Outbox message, then press (a). While viewing the selected Outbox message, press Left Soft Key (c) Resend to or press Right Soft Key (c) Options.

Options from here:

| Delete          | Deletes the selected message.                                       |
|-----------------|---------------------------------------------------------------------|
| Forward         | Forwards a received message<br>to other destination<br>address(es). |
| Lock/ Unlock    | Locks or unlocks the selected message.                              |
| Information     | Shows the message type priority and status.                         |
| Delete multiple | Selective/ All                                                      |

# 5. Drafts

Displays saved messages and draft messages.

1. Press 🕑 , 📘 , 🍯 .

- 2. Use 🔲 to highlight a saved message.
  - Press 💌 Edit.

Delete multiple

Press Right Soft Key D Options.

 
 Delete
 Deletes the selected message from the Drafts.

 Lock/ Unlock
 Locks a message so that it is not erased if the Erase Saved

Selective/ All

or Erase All feature is used.

# 6. Voice Mail

Allows you to view new voice messages recorded in the voice mail box. Your phone will alert you when you receive a new voice message.

#### Checking Your Voice Mail Box

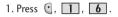

2. Options from here:

• Press 🐵 to listen to the message(s).

# MESSAGING

# 7. Settings

Allows you to configure 9 settings for received messages.

- 1. Press 🕑 , 📘 , 🔽 .
- 2. Use to highlight one of the settings and press on to select it.

#### Message Settings Sub-Menu Descriptions

### 7.1 Auto Save

Allows you to automatically save sent messages in your Outbox. You can choose Auto save, Prompt, or Do not save. (Auto save/ Prompt/ Do not save)

### 7.2 Auto Delete

With this feature on, read messages(except locked messages) are automatically deleted when you exceed the storage limit. (On/ Off)

### 7.3 Text-Auto View

Allows you to directly display the content when receiving a text message. (On/ Off)

### 7.4 Photo-Auto Receive

Allows you to set photos to be received automatically. (On/ Off)

# 7.5 Text-Callback #

Allows you to automatically send a designated callback number when you send a message. Allows you to manually enter the number. (On/ Off/ Edit)

### 7.6 Voice Mail #

Allows you to manually enter the number for Voice Mail Service. This number should be only used when a VMS access number is not provided from the network. (Edit Voicemail #.)

# 7.7 Entry Mode

Allows you to select the default input method. (Abc/ abc/ ABC)

# 7.8 Quick Text

Allows you to display, edit, and add text phrases. These text strings allow you to reduce manual text input into messages.

### 7.9 Text-Auto Play

With this feature on, the display automatically scrolls down while viewing messages. (On/ Off)

### 7.0 Text-Signature

Allows you designate a signature to automatically send with your messages. You can create a custom signature line or use your Contact Info. (None/ Custom/ My contact info)

### 7.\* 2-Min Reminder

Allows you to set your phone to remind alert every 2 minute. (On/ Off)

# 8. Delete All

Allows you to erase all the messages stored in your Inbox, Outbox, or Saved messages folders. You can also erase all messages at the same time.

1. Press 🕑 , 📘 , 🔼 .

- Press **I** Inbox to erase all messages stored in the Inbox.
- Press **2** Sent to erase all messages stored in the Outbox.
- Press **J** Drafts to erase all messages stored in the Saved messages folder.
- Press **4** All to erase all messages stored in the Inbox, Outbox, and Saved messages folder.

# **AXCESS APPS**

# Axcess Apps

Axcess<sup>™</sup> Apps allows you to do more than just talk on your phone. Axcess Apps is a technology and service that allows you to download and use applications on your phone. With Axcess Apps, it is quick and easy to personalize your phone to your lifestyle and tastes. Just download the applications that appeal to you. With a wide range of software available, from ringtones to games to productivity tools, you can be assured that you can find something useful, practical, or down right entertaining.

#### **Downloading Applications**

You can download applications and use Axcess Apps anywhere on the network, as long as your handset has a digital signal available. Most applications do not use a network connection while in use.

#### Incoming Calls

While downloading an application, incoming calls will automatically be sent to your voice mail, if available. If you do not have voice mail, downloading will not be interrupted by an incoming call, and the caller will receive a busy signal.

When using applications, an incoming call will automatically pause the application and allow you to answer the call. When you complete your call, you can resume using the application.

#### Access and Options

1. Press Left Soft Key 💽 Menu.

- 2. Press 2 Axcess Apps.
- 3. Options from here:

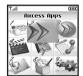

Axcess Apps

Axcess Apps

- 1. Axcess Apps: To add, delete, or disable Axcess Apps applications.
- Axcess Info: To view information about Axcess Apps applications.

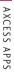

# 1. Axcess Apps

Allows you to download selected applications while displaying the Axcess Apps application list relayed from the Axcess Apps server connection.

1. Press 🕑 , 2 , 1 .

2. Press 💌.

3. Select [Axcess Apps] Icon and press OK.

#### Shortcut

Pressing the right arrow key 🗍 will start Axcess Apps.

#### Note

When the file memory is full, the message "File Memory is displayed?". To make enough storage space to install this app, the following app(s) will be temporarily disabled : You can restore disabled apps by simply starting them, at no additional purchase cost. Proceed?" will be displayed. If you select Yes, the app(s) will be disabled.

# 2. Axcess Info

Gives you information about the Axcess Apps selection key.

1. Press 🕑 , 🔼 , 🙎 .

2. Press Left Soft Key 🕚 Yes.

#### Managing Your Axcess Apps Applications

Add new applications and remove old ones at any time.

#### **Removing Applications**

Only removing an application deletes it completely from the memory of the phone. To restore an application once it has been removed will require that you pay and download it again.

- 1. Access Axcess Apps.
- 2. Select Settings.
- 3. Use 🔲 to highlight Manage Apps, then press 💽.
- 4. Use 💭 to highlight the application to be deleted, then press 💌.
- 5. Select Remove.

# **AXCESS WEB**

# Axcess Web

The Axcess Web feature allows you to view internet content Access and selections within this feature are dependent upon your service provider. For specific information on Axcess Web access through your phone, contact your service provider.

#### Access and Options

- 1. Press Left Soft Key 💽 Menu.
- 2. Press **3** Axcess Web.
- 3. Select a sub-menu.

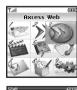

Axcess Web

Web Messages 🕄 Weh Alerts

**O**K

- 1. Start Browser
- 2. Web Messages
- 3 Web Alerts

# 1 Start Browser

Allows you to initiate a MiniBrowser session.

1. Press ( , **3**, **1**.

2. After a few seconds, you see the Home Page.

#### Ending a MiniBrowser Session

End a MiniBrowser session by pressing 🐵.

#### Navigating Through the Browser

On-screen items may be presented in one of the following ways:

Numbered options

You can use your numeric keypad or you can select the items by moving the cursor and pressing the appropriate Soft Key(s).

#### Links embedded in content

You can act on the options or the links by using the Soft Keys just below the display screen.

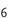

You can select the items by moving the cursor and pressing the appropriate Soft Keys.

#### Scrolling

Use to scroll through the content if the current page does not fit on one screen. The currently selected item is indicated by a cursor on the screen.

#### Fast Scrolling

Press and hold () to quickly move the cursor up and down on the current screen.

#### Scrolling by Page

Press the Side Keys to move up and down a page at a time.

#### Home Page

Press and hold < to access the Home Page.

#### View Browser Menu

Press 🖣 to use the Browser menu.

#### Soft Keys

To navigate to different screens or select special functions, use the Soft Keys. The function associated with the Soft Keys can change for each page and depends on each highlighted item.

## Left Soft Key 🖸

Left Soft Key 🕑 is used primarily for first options or selecting an item but its function may change, depending on the content displayed.

### Right Soft Key 🍺

Right Soft Key ) is used primarily for secondary options or a menu of secondary options.

#### Entering Text, Numbers, or Symbols

When prompted to enter text, the current text entry method appears above the Right Soft Key ) as Alpha, Symbol, Number, Word, or Smart. To change the input mode, press the Right Soft Key ). To change to upper case, press \*\*\*. The text method appears above the Right Soft Key ) as ALPHA, WORD, or SMART.

# AXCESS WEB

#### Clearing Out Text/Number Entered

When entering text or numbers, press  $\underbrace{\texttt{mkk}}$  to clear the last number, letter, or symbol. Press and hold  $\underbrace{\texttt{mkk}}$  to clear the input field completely.

#### Initiating a Phone Call From Mobile Web

You can make a phone call from Mobile Web if the site you are using supports the feature (the phone number may be highlighted and Left Soft Key (appears as **Call**). The browser connection is terminated when you initiate the call. After you end the call, your phone returns to the screen from which you initiated the call.

# 2. Web Messages

Allows you to view Web messages. If there are any browser messages, the list is displayed from newest to oldest.

1. Press 🕑, 🖪, 🙎.

Your list of Web messages is displayed.

## 3. Web Alerts

Allows you to select a browser alert sound.

- 1. Press 🕑 , 🖪 , 🥱 .
- 2. Select an alert option.

Mute/ 2 beeps/ 4 beeps

# MULTIMEDIA

# Multimedia

View, take and trade your digital pictures and video right from your wireless phone.

#### Access and Options

- 1. Press Left Soft Key 💽 Menu.
- 2. Press **4** Multimedia.
- 3. Select a sub-menu.

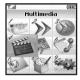

- 1. Take Photo
- 2. Record Voice
- 3. Gallery
- 4. Voice Clip

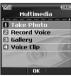

1. Take Photo

| 1. Press | Q, | 4 | , | 1 |  |
|----------|----|---|---|---|--|
|----------|----|---|---|---|--|

#### Note

N

Pressing the Side Camera Key from standby mode is a hot key to Take Photo.

- Set the brightness , zoom , flash, and press Right Soft Key Options to change other settings.
- Select the option(s) to customize.

| Resolution    | 640X480/ 320X240/<br>160X120 |
|---------------|------------------------------|
| Quality       | Fine/ Normal/ Economy        |
| Zoom          |                              |
| Brightness    |                              |
| Flash         | Always On/ On/ Off           |
| Multishot     | 1 shot/ 3 shots/ 6 shots     |
| Self timer    | None/ 3 seconds/ 5 seconds   |
| White balance | Auto/ Sunny/ Cloudy/         |
|               | Tungsten/ Fluorescent        |
| Night mode    | On/ Off                      |
|               |                              |

# MULTIMEDIA

| Filter effects | Color/ Sepia/ Mono/<br>Negative                                                          |
|----------------|------------------------------------------------------------------------------------------|
| Shutter sound  | Shutter1/ Shutter2/<br>Shutter3/ Shutter4/<br>No Sound                                   |
| Template       | frame1/ frame2/ frame3/<br>frame4/ frame5/ frame6/<br>frame7/ frame8/ frame9/<br>frame10 |

#### Note

When the Flash is On, take the photo within 12 inches of the subject.

- 3. Take a picture by pressing or.
- 4. Press Left Soft Key 🕑 Save.

The picture is stored in Gallery.

#### Using the Side Camera Key

You can use the Side Camera Key of to use the sub menu list.

- 1. Press the Side Camera Key g for about 3 seconds to enter the Take Picture mode.
- 2. Take a picture by pressing Side Camera Key 9.

# 2. Record Voice

Allows you to add, listen to, and erase short verbal reminders.

- 1. Press 🕑 , 🖪 , 🙎 .
- 2. Press or REC to record a new voice memo.
- 3. Talk into the microphone, then press 💽 Stop.
- While the highlight is still on the recording, press Right Soft Key D Options to access the following:
  - 1 Set as
  - 2 Cancel

# 3. Gallery

Allows you to view pictures stored in the phone.

- 1. Press 🕑 , 🖪 , 🍞 .
- 2. Select your desired picture with i and press Right Soft Key Doptions.

Send/ Set as/ Delete/ Rename/ List view/ Delete all/ Information

# 4. Voice Clip

1. Press 💽 , 🚺 , 🚺 .

- 2. Check out the stored voice clip files, press Right Soft Key Di Options to access the following:
  - 1 Send 2 Set As
  - **3** Delete **4** Rename
  - 5 Delete all 6 Information

# CONTACTS

# Contacts

The Contacts Menu allows you to store names, phone numbers and other information in your phone's memory. When you access your Contacts, the number in parentheses represents the number of entries you have stored (up to 500).

#### Access and Options

- 1. Press Left Soft Key 🕑 [Menu].
- 2. Press **5** Contacts.
- 3. Select a sub-menu.

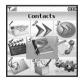

1. Contacts

2. New Contact

- 3. Groups
- 4. Speed Dials

Contacts Contacts Contacts New Contact Groups Secoups Speed Dials My Contact Info

OK

5. My Contact Info

# 1. Contacts

Allows you to view your Contacts list.

- 1. Press 🕑 , 🗾 , 🔳 .
- 2. Options from here:
  - Press 💭 to scroll through your Contacts alphabetically.
  - Press Right Soft Key D **Options** to select one of the following:

Send message/ Delete/ Edit/ Call/ Send via Bluetooth / Delete all/ Cancel

• Press Left Soft Key 💽 New to store new contact information.

# 2. New Contact

Allows you to add a new contact to your Contacts.

#### Note

Using this sub-menu, the number is saved as a new Contact. To save the number into an existing Contact, edit the Contact entry.

- 1. Press 🕑 , 🗾 , 🔼 .
- 2. Enter the name and press .
- 3. Use to select the phone number type and continue saving the entry as necessary.

Mobile 1/ Email 1/ Home/ Work/ Group/ Photo/ Ringtone/ Mobile 2/ Email 2/ Fax/ Memo

# 3. Groups

Allows you to view your grouped Contacts, add a new group, change the name of a group, or delete a whole group.

1. Press 🕑 , 🗾 , 🖪 .

#### 2. Options from here:

- Use 💭 to highlight a group to view, then press 💌.
- Press Left Soft Key ( New to add a new group to the list.
- Use to highlight a group, then press Right Soft Key Options to change the name of the group or delete the group.

Delete/ Send message/ Rename group/ Set group ringtone/ Delete all

# CONTACTS

# 4. Speed Dials

Allows you to view your Speed Dials list, designate new Speed Dials, or remove Speed Dial designations entered in your Contacts.

- 1. Press 🕑 , 🗾 , 🖪 .
- 2. Use To highlight the Speed Dial position (or enter the Speed Dial digit), then press .
- 3. Use  $\square$  to highlight the Contact.
- 4. Use  $\bigcirc$  to highlight the number, then press  $\bigcirc$ .

A confirmation message is displayed.

# 5. My Contact Info

Allows you to view your contact information.

- 1. Press 🕑 , 🗾 , 🗾 .
- 2. Use 💭 to select the feature you want to edit, then press Left Soft Key 💽.
- 3. Edit the information as necessary.

#### Note

You cannot edit phone number, but you can add an additional phone number.

# RECENT CALLS

# **Recent Calls**

The Recent Calls Menu is a list of the last phone numbers or Contact entries for calls you placed, accepted, or missed. It is continually updated as new numbers are added to the beginning of the list and the oldest entries are removed from the bottom of the list.

#### Note

To view a quick list of all your recent calls, press  $\textcircled{\textcircled{\baselineskip}}$  from standby mode.

#### Access and Options

- 1. Press Left Soft Key 🕑 Menu.
- 2. Press 6 Recent Calls.
- 3. Select a sub-menu.

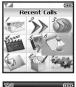

**Recent Calls** 

Missed Calls
 Dialed Calls
 Beceived Calls

Data Calls
All Calls

6 Call Timer

04

- 3. Received Calls4. Data Calls
  - 5. All Calls
  - 6. Call Timer

1 Missed Calls

2 Dialed Calls

7. Data Count

# 1. Missed Calls

Allows you to view the list of missed calls; up to 30 entries.

1. Press 💽 , 🚺 , 🚺 .

2. Use 🔲 to highlight an entry.

# **RECENT CALLS**

# 2. Dialed Calls

Allows you to view the list of outgoing calls; up to 30 entries.

- 1. Press 🕑 , 🙆 , 🙎 .
- 2. Use 🔲 to highlight an entry.
- Press or to view the entry.
- Press e to place a call to the number.
- Press Right Soft Key Deltons to select Save contact/ Delete/ Call/ Delete all
- Press Left Soft Key Message to select Text message/ Photo message
- Press 🐵 to return to the standby mode.

# 3. Received Calls

Allows you to view the list of incoming calls; up to 30 entries.

- 1. Press 💽 , 🚺 , 🖪 .
- 2. Use ( ) to highlight an entry.

# 4. Data Calls

Allows you to view the history of data connections.

1. Press 🕑 , 💪 , 👍 .

2. Use 🔲 to highlight an entry.

# 5. All Calls

Allows you to erase selected call list(s).

- 1. Press 🕑 , 🚺 , 🍒 .
- 2. The history of all calls are displayed.

# 6. Call Timer

Allows you to view the duration of selected calls.

- 1. Press 🕑 , 🙆 , 🙆 .
- 2. Use (I) to highlight a call list, then press (I). Last call/ Home calls/ Roam calls/ All calls

# 7. Data Count

Allows you to view the list of received and transmitted data calls.

- 1. Press 💽 , 🚺 , 🚺 .
- 2. Use  $\square$  to highlight the list.

Transmitted/ Received/ Total

# MY MEDIA

# My Media

This menu allows you to use a wide variety of images, sounds, and more.

#### Access and Options

- 1. Press Left Soft Key 💽 Menu.
- 2. Press **7** My Media.
- 3. Select a sub-menu.

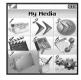

- Images
   Sounds
- 3. Message Objects
- 4. Shuffle

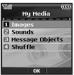

1. Images

Allows you to choose images to your phone to display as the background image displayed on the phone. (Main LCD/ Front LCD/ Power on/ Power off/ Photo ID)

1. Press 🕑 , 🔽 , 🚺 .

2. Press Right Soft Key Deltions to select Set as/ Delete/ Rename/ Delete all/ Information

# 2. Sounds

Allows you to choose the downloaded ringtones heard for incoming calls.

- 1. Press 🕑 , 🔽 , 🔼 .
- 2. Press Right Soft Key D Options to select Set as contacts/ Set as caller ID/ Set as no caller ID/ Set as restrict

# MY MEDIA

# 3. Message Objects

Allows you to set objects to correspond with your messages.

- 1. Press 🕑 , 🔽 , 🕱 .
- 2. Select one of the following (highlight and press or press corresponding key):
  - I Small Pictures
  - 2 Large Pictures
  - My Pictures
  - 4 Sounds
  - 5 My Melodies
  - 6 Animations
  - 7 My Animations
- 3. Use  $\square$  to highlight your selection, then press
  - ОК.

# 4. Shuffle

Allows you to set wallpaper/ringtone randomly among lists. If you turn off the phone, the setting is deactivated.

- 1. Press 🕑 , 🔽 , 🖪 .
- Select Ringtone List/ Wallpaper List then press
   OK.

# TOOLS

# Tools

Your phone tools include a Voice Command, My Menu, Alarm Clock, Calendar, Tip Calculator, Notepad, Calculator, World Clock and Stopwatch.

#### Access and Options

- 1. Press Left Soft Key 💽 Menu.
- 2. Press **8** Tools.
- 3. Select a sub-menu.

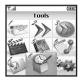

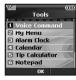

- 1. Voice Command
- 2. My Menu
- 3. Alarm Clock
- 4. Calendar
- 5. Tip Calculator
- 6. Notepad
- 7. Calculator
- 8. World Clock
- 9. Stopwatch

# 1. Voice Command

Allows you to make phone calls quickly and easily by voice. Your phone recalls the number from your Contacts, displays it briefly, and then dials it. This menu also includes feature for those who are in driving or blind. It delivers time information by voice and allows to check out the missed calls, messages and voicemails.

1. Press 🕑 , 🔼 , 🚺 .

- 2. When prompted, say "Call Someone".
- When prompted, say the name of the Contact you want to call. The phone will ask you to confirm the name before dialing.
- 4. Also, you can dial any number not to speak of the listed contact. Press the 4,7,10,11 digit numbers continuously.

Call Someone/ Digit Dial/ Voice Mail/ Missed Calls/ Messages/ Time & Date

# TOOLS

# 2. My Menu

Lets you access to favorite menu quickly by customizing my menu. Max 12 items can be stored in My Menu.

- 1. Press 💽 , 🖪 , 2 .
- 2. Select the menu of your choice by using (), then press ().
- Select the Menu to add to My Menu with (), then press ().

# 3. Alarm Clock

Allows you to set one of five alarms. The current time is displayed at the top of the screen when you select an alarm to set. At the alarm time, Alarm 1 (or 2 or 3, as applicable) will be displayed on the LCD screen and the alarm will sound.

- 1. Press 💽 , 🖪 , 🖪 .
- 2. Press 💽 [New].
- 3. In Time option, you can select Off/ Manual/ 10 minutes later/ 20 minutes later/ 30 minutes later/ 1 hour later.

• If you select Manual, you can set alarm time manually using , , , , .

For example, you can take a nap in the afternoon with the quick alarm set to 30 minutes later. It will allow you to wake up on time.

- 4. Use 🔲 to highlight **Once** (recurring setting).
- 5. Press 🕕 to select one of the following. Once/ Daily/ Mon ~ Fri/ Sat ~ Sun
- 6. Use 🔲 to highlight Alarm tone.
- 7. Press Right Soft Key 🕑 to select one of the available alarm ring types.
- 8. Use 💭 to select a note and enter a memo as necessary in Note. Use Left Soft Key 🕄 to select text input mode (Abc/abc/ABC/Symbols).
- 9. Press or Save.

#### Note

To turn the alarm off, press Right Soft Key 🕑 Snooze.

# 4. Calendar

Allows you to conveniently keep and access your agenda(s). Simply store your appointments and your phone will alert you with a reminder of your appointment.

- 1. Press 💽 , 🖪 , 🖪 .
- 2. Use  $\bigcirc$  to highlight the scheduled day.
  - Moves cursor to the left.
  - Moves cursor to the right.
  - Moves to the previous week.
  - Moves to the next week.
- 3. Press Left Soft Key 🕑 New.
- 4. Enter your schedule information including:
  - Date

- Time
- Subject
- Reminder
- Ringtones
- RepeatExpiration
- 5. Press or Save.

# 5. Tip Calculator

Allows you to quickly and easily estimate the initial amounts for a bill with the calculated amount of the bill, the amount and percentage of the tip, and the number of people as variables.

1. Press 🕑 , 🖪 , 🍒 .

# 6. Notepad

Allows you to add, read, edit, and erase notes to yourself.

1. Press 🕑 , **8** , **6** .

2. Press Left Soft Key 💽 New to write a new note.

3. Type the note, then press or.

A confirmation message displays briefly, then displays your list of notes.

#### Viewing a Notepad Entry

- 1. Access Notepad and highlight the entry.
- 2. To erase, press Right Soft Key 🕑 Options.

# TOOLS

- 1 Delete
- e 2 Edit
- 3 Delete all

To edit highlight the entry, then press **(View)** and press Left Soft Key **()** Edit.

# 7. Calculator

Allows you to perform simple mathematical calculations. You can enter numbers up to the fifth decimal place.

- 1. Press 🕑 , 🖪 , 7.
- TOOLS
- 2. Enter data.
  - Use keypad to enter numbers.
  - Use 🐜 to enter decimals.
  - Press Left Soft Key 💽 to clear the entry.
  - Press Right Soft Key 🕑 to enter function.
  - Use Navigation Key to enter operators.
  - Press or to complete equation.

# 8. World Clock

Allows you to determine the current time in another time zone or country.

1. Press 🕑 , 🖪 , 🖪 .

- Press Right Soft Key Discrete Cities to move the time bar across the world map and display the date/time in that location.
- 3. Press Left Soft Key 💽 [Set DST].

# 9. Stopwatch

Stopwatch is available just as common stopwatches we see and use in daily life.

- 1. Press 🕑 , 🖪 , 🥊 .
- 2. Press Start to start, and press Stop to stop.
  - You can use the Lap function using Left Soft Key Lap. Max. 20 lap time is available. And lap time can be recorded.
- 3. Press Left Soft Key 🕙 Reset to reset.

# SETTINGS

# Settings

The Settings menu has options to customize your phone.

#### Access and Options

1. Press Left Soft Key 🕚 Menu.

- 2. Press 9 Settings.
- 3. Select a sub-menu.

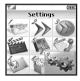

Settings

1 Sound

Display

System Security Call Setup

C Data Settings

- 1. Sound
- 2. Display
- 3. System
- 4. Security
- 5. Call Setup
- 6. Data Settings
- 7. Bluetooth
- 8. Location
- 9. Phone Info

# 1. Sound

Options to customize the phone's sounds.

## 1.1 Ringers

Allows you to assign ring tones for incoming calls.

- 1. Press (, **9**, **1**, **1**.
- 2. Select Shuffle/ Caller ID/ No Caller ID/ Restricted Calls.
- 3. Use  $\square$  to select a ringer, then press  $\boxdot$ .

# 1.2 Key Tone

Allows you to select the Key Tone type.

- 1. Press (, 9, 1, 2.
- 2. Select a tone style, then press or [Play].

Horn/ Scale/ Drum kit/ Water Drop/ Beep/ None

# SETTINGS

### 1.3 Flip Tone

Allows you to select the Flip Tone type.

- 1. Press (, 9, 1, 3.
- 2. Select a tone style, then press or [Play].

Flip tone 1/ Flip tone 2/ Flip tone 3/ Flip tone 4/ Flip tone 5/ None

### 1.4 Volume

Allows you to set various volume settings.

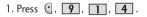

- 2. Select Master Volume/ Key Tone Volume/ Flip Tone Volume/ Earpiece Volume/ Speaker Volume.
- 3. Use () to adjust the volume of the ringer, then press () [Set] to save the setting.

### 1.5 Message Alert Tones

Allows you to select the alert tones type for a new message.

1. Press 🕑, 🥊, 📘, 🍯.

- 2. Select Message tone1/ Message tone2/ Message tone3/ Message tone4/ Message tone5/ None.
- 3. Use 🔲 to select a setting, then press 💽 [Play].

### 1.6 Service Alerts

Allows you to set any of the 5 Alert options to On or Off.

- 1. Press (, 9, 1, 6.
- 2. Select an alert option.

#### 1.6.1 Service Change

Alerts you when service changes. Displays Entering Service Area or Leaving Service Area message.

#### 1.6.2 Minute Beep

Alerts you 10 seconds before the end of every minute during a call.

#### 1.6.3 Call Connect

Alerts you when the call is connected.

#### 1.6.4 Back To Top

Alerts you when you scroll through the end of a menu list.

3. Use 🔲 to set On/ Off, then press 💌.

#### 1.7 Power On/Off Tones

Allows you to set the phone to sound a tone when the phone is powered on and off.

1. Press 🕑 , **9** , **1** , **7** .

2. Use 🔲 to set to On/ Off, then press 💽.

# 2. Display

Options to customize the phone's display screen.

#### 2.1 Screens

Allows you to choose the kind of background to be displayed on the phone.

1. Press 🕑 , **9** , **2** , **1** .

- 2. Select Wallpapers/ Power On/ Power Off, then press ().
- 3. Select from different screens, then press or.

4. Press 💌.

5. Press Left Soft Key 💽 Select.

#### Note

Right Soft Key  $\bigcirc$  More, provides access to additional choices.

# SETTINGS

### 2.2 Banner

Allows you to enter a string of up to 12 characters which display on the LCD screen.

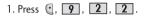

- 2. Set the Main banner On/ Off.
- 3. Enter your banner text, then press or.

## 2.3 Backlight

Allows you to set the duration for illuminating the backlight.

- 1. Press (, 9, 2, 3.
- 2. Choose a sub-menu, then press or.

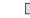

**1** Timer/ **2** Brightness

# 2.4 Menu Style

Allows you to view the Menu as an Icon or List display.

- 1. Press (, 9, 2, 4.
- 2. Select Icon or List and press or.

### 2.5 Languages

Allows you to set the bilingual feature according to your preference. Choose between English and Spanish.

- 1. Press 🕑 , 🥊 , 🙎 , 💈 .
- Use to select English or Spanish, then press
   .

### 2.6 Clocks & Calendar

Allows you to select the type of clocks displayed on the main LCD or sub LCD.

- 1. Press (, 9, 2, 6.
- 2. Choose a Contrast sub-menu and press or.

1 Main LCD/ 2 Front LCD

3. Use 💭 to adjust the contrast level, then press 🐼 and Left Soft Key 🕑 Select .

### 2.7 Calling Fonts

Allows you to set the size and color of the font only for calling digits and text editor.

1. Press 🕑 , **9** , **2** , **7** .

2. Select Size or Color sub-menu.

1 Size or 2 Color

3. Press 💭 to choose a setting, then press 💌 to save.

#### 2.8 Color Schemes

Allows you to choose the color of the background screen.

- 1. Press 🕑 , **9** , **2** , **8** .
- 2. Select Default/ Tropical/ Business then press .

# 3. System

The System menu allows you to designate specific system network settings.

### 3.1 System Select

Allows you to set up the phone producer's management environment. Leave this setting as the default unless you want to alter system selection as instructed by your service provider.

- 1. Press 🕑 , 🥊 , 🛐 , 🚺 .
- 2. Use To select Home only, Automatic A, Automatic B then press 💌.

#### 3.2 Set NAM

ОК).

Allows you to select the phone's NAM (Number Assignment Module) if the phone is registered with multiple service providers.

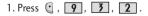

2. Use 🔲 to select NAM1 or NAM2, then press

# SETTINGS

### 3.3 Auto NAM

Allows the phone to automatically switch between programmed telephone numbers corresponding to the service provider area.

1. Press 🕑 , 🥊 , 🔧 , 🕉 .

2. Use 🔲 to select On or Off, then press 💌.

### 3.4 Serving System

Identifies the channel number of a system that is served as a SID Number. This information should only be used for technical support.

1. Press 🕐 , 🥊 , 🔧 , 🛃 .

# 4. Security

The Security menu allows you to secure the phone electronically.

### 4.1 Lock Phone

Keeps your phone from unauthorized use. Once the phone is locked, it is in restricted mode until the lock code is entered. You can receive phone calls and still make emergency calls.

You can modify the lock code using the New Lock code within the Security menu.

1. Press 💽 , 🥊 , 🛃 .

2. Enter the four-digit lock code.

The default lock code is commonly the last 4 digits of your phone number.

- 3. Press 1 Lock Phone.
- 4. Use  $\square$  to select an option, then press  $\square$ .
  - Unlock The phone is never locked (Lock mode can be used).
  - Lock The phone is always locked.

When locked, you can receive incoming calls and make only emergency calls.

On power up

The phone is locked when it is turned on.

## 4.2 Restrict Calls

Allows you to restrict incoming and outgoing calls. If you set this feature to **Outgoing Only**, you can only place calls to emergency numbers and phone numbers stored in your Contacts.

#### Note

You can receive the incoming calls from saved contacts on your phone, when Incoming Only is on.

- 1. Press 💽 , 🥊 , 📕 .
- 2. Enter the four-digit lock code.
- 3. Press **2** Restrict Calls.
- 4. Use (I) to select Outgoing only/ Incoming only/ All/ None then press (III).

#### 4.3 Emergency #s

Allows you to enter 3 emergency numbers. You can call these emergency numbers and 911, even when the phone is locked or restricted.

1. Press 💽 , 🥊 , 🛃 .

2. Enter the four-digit lock code.

- 3. Press **3** Emergency #s.
- 4. Press or to edit the emergency numbers.

#### 4.4 Change Lock Code

Allows you to enter a new four-digit lock code.

- 1. Press 💽 , 🥊 , 🛃 .
- 2. Enter the four-digit lock code.
- 3. Press 4 Change Lock Code.
- 4. Enter a new 4-digit lock code.
- 5. For confirmation, it will ask you to enter the new lock code again.

# SETTINGS

## 4.5 Reset Default

Allows you to reset your phone to the factory default settings.

- 1. Press 🕐 , 🥊 , 🛃 .
- 2. Enter the four-digit lock code.
- 3. Press **5** Reset Default.
- 4. Select Memory/ Default.
- For Memory, choose Handset Contents or Handset Personal Info. For Default, press or after reading the instructions.

# 5. Call Setup

The Call Setup menu allows you to designate how the phone handles both incoming and outgoing calls.

### 5.1 Auto Retry

Allows you to set the length of time the phone waits before automatically redialing a number when the attempted call fails.

- 1. Press 🕑 , 🥊 , 🗲 , 🚺 .
- 2. Use 🔲 to select a setting, then press 💽.

Off/ Every 10 sec/ Every 30 sec/ Every 60 sec

#### 5.2 Answer Call

Allows you to determine how to handle an answered call.

1. Press 🕑 , 🥊 , 💆 , 💆 .

2. Use (I) to select a setting, then press (III).

Flip open/ Any key/ SEND only

### 5.3 Auto Answer

Allows you to select the number of rings before the phone automatically answers a call. This feature is intended for use with hands free devices, but is an independent feature of the phone and must be manually turned on/off when connected or disconnected from the device.

1. Press 🕑 , 🥊 , 🍹 , 🏅 .

2. Use  $\square$  to select a setting, then press  $\boxdot$ .

On/ Off

### 5.4 One-Touch Dial

Allows you to initiate a speed dial call by pressing and holding the speed dial digit. If set to Disable, Speed Dial numbers designated in your Contacts will not function.

1. Press 🕑 , **9** , **5** , **4** .

2. Use  $\square$  to select a setting, then press  $\square$ .

On/ Off

### 5.5 Voice Privacy

Allows you to set the voice privacy feature for CDMA calls as Enhanced or Standard. CDMA offers inherent voice privacy. Check with your service provider for availability.

1. Press 🕑 , **9** , **5** , **5** .

2. Use 🔲 to select a setting, then press 💌.

Enhanced/ Standard

### 5.6 Auto Volume

Provides a better audio experience by enabling the Auto Volume feature to control the dynamic range and volume of the sending and receiving voice across different levels of speaker and environments.

- 1. Press 🕑 , **9** , **5** , **6** .
- 2. Use  $\square$  to select a setting, then press  $\blacksquare$ .

On/ Off

# SETTINGS

## 5.7 Application Mode

Allows you to use the general application and restricts the output of RF communication.

- 1. Press 🕑 , **9** , **5** , **7** .
- 2. Use 🔲 to select a setting, then press 💌.

On/ Off

### 5.8 TTY

Allows you to attach a TTY (Teletype writer) device enabling you to communicate with parties also using a TTY device. A phone with TTY support is able to translate typed characters to voice. Voice can also be translated into characters and then displayed on the TTY.

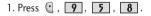

2. Press 💌.

TTY full/ TTY + Talk/ TTY + Hear/ TTY off

## 6. Data Settings

This menu allows you to use wireless data communication services. Wireless data communication services refers to the utilization of subscriber terminals for access to the internet with personal computers or laptops at 19.2 Kbps or at a maximum of 230.4 Kbps. The connection speed depends on your carrier's network and other variables. Check that communications information specifications match the network.

### 6.1 PC Connection

Allows you to select the data port.

- 1. Press 🕑 , 🥊 , 🚺 .
- 2. Use  $\Box$  to select a setting, then press  $\odot$ .

USB/ RS-232C(COM Port)/ Bluetooth/ Closed

## 7. Bluetooth®

The AX490 is compatible with devices that support the Bluetooth<sup>®</sup> headset and hands-free profile(s). You may create and store 20 pairings within the AX490 and connect to one device at a time. The approximate communication range for Bluetooth wireless technology is up to 30 feet (10 meters).

#### Note

Read user guide of each *Bluetooth* accessory that you are trying to pair with your phone because the instructions may be different.

#### Note

The *Bluetooth* features of this handset may not be compatible with all devices which are *Bluetooth* enabled; your service provider or handset manufacturer cannot be responsible for compatibility with devices not sold by the service provider or handset manufacturer.

### 7.1 Paired Devices

Pairing is the process that allows the handset to locate, establish and register 1-to-1 connection with the target device.

#### For pairing new Bluetooth® device

- 1. Press 🕑 , 🥊 , 🕇 .
- 2. Follow the Bluetooth<sup>®</sup> accessory instructions to set the device to pairing mode.
- 3. Press Right Soft Key 🕑 for New. Select Search new 🔟 and press 💌.
- 5. The device will appear in the Found Devices menu once it has been located. Highlight the device and press ().
- The handset will prompt you for the passkey. Consult the Bluetooth<sup>®</sup> accessory instructions for the appropriate passkey (typically "0000" - 4

# SETTINGS

zeroes). Enter the Passkey and press or.

- 7. Once pairing is successful, select Yes 1 and press (a) to connect with the device.
- Once connected, you will see the device listed in the Paired Devices menu and the Bluetooth<sup>®</sup> connected icon is will show up on your idle screen.

### 7.2 Power

Allows you to set the power On/Off.

- 1. Press 🕑 , **9** , **7** , **2** .
- 2. Use To select a setting, then press . On/ Off

#### Note

By default, your device's  $\mathsf{Bluetooth}^{\otimes}$  functionality is turned off.

### 7.3 My Visibility

Allows you to set Yes/No.

- 1. Press 🕑 , 🥊 , 🕇 .
- 2. Use 🔲 to select a setting, then press 💌.

Hidden/ Visible

#### Note

If you turn on My Visibility, your device is able to be searched by other in-range *Bluetooth*<sup>®</sup> devices.

### 7.4 My Bluetooth Name

Allows you to edit the name of the *Bluetooth* device.

- 1. Press 🕑 , **9** , **7** , **4** .
- 2. Press do clear the existing name.
- 3. Use the numeric keypad to enter a new custom name.
- 4. Press or to save and exit.

### 7.5 My Bluetooth Info

Allows you to view the information of the Bluetooth device.

1. Press 🕑 , **9** , **7** , **5** .

### 8. Location

Menu for GPS (Global Positioning System: Satellite assisted location information system) mode.

1. Press 🕑 , 🥊 , 8 .

2. Use 🔲 to select a setting, then press 💌.

Location on/ E911 only

### Note

GPS satellite signals are not always transmitted, especially under bad atmospheric and environmental conditions, indoors etc.

## 9. Phone Info

The Phone Info menu provides you with specific information pertaining to your phone model.

## 9.1 My Number

Allows you to view your phone number.

1. Press 🕑 , **9** , **9** , **1** .

### 9.2 SW Version

Allows you to view the SW, PRL, ERI, Browser, Brew and BT (*Bluetooth*).

1. Press (), **9**, **9**, **2**.

### 9.3 Icon Glossary

Allows you to view all the icons and their meanings.

1. Press 🕑 , **9** , **9** , **3** .

### 9.4 Memory Status

Allows you to view condensed information about using the phone.

1. Press 🕑 , **9** , **9** , **4** .

Common Memory/ Reserved Memory

## **TIA Safety Information**

The following is the complete TIA Safety Information for wireless handheld phones.

### **Exposure to Radio Frequency Signal**

Your wireless handheld portable phone is a low power radio transmitter and receiver. When ON, it receives and sends out Radio Frequency (RF) signals.

In August, 1996, the Federal Communications Commissions (FCC) adopted RF exposure guidelines with safety levels for handheld wireless phones. Those guidelines are consistent with the safety standards previously set by both U.S. and international standards bodies:

\* American National Standards Institute; National Council on Radiation Protection and Measurements; International Commission on Non-Ionizing Radiation Protection. Those standards were based on comprehensive and periodic evaluations of the relevant scientific literature. For example, over 120 scientists, engineers, and physicians from universities, government health agencies, and industry reviewed the available body of research to develop the ANSI Standard (C95.1).

The design of your phone complies with the FCC guidelines (and those standards).

### Antenna Care

Use only the supplied or an approved replacement antenna. Unauthorized antennas, modifications, or attachments could damage the phone and may violate FCC regulations.

### **Phone Operation**

NORMAL POSITION: Hold the phone as you would any other telephone with the antenna pointed up and over your shoulder.

ANSI C95.1 (1992) \* NCRP Report 86 (1986) ICNIRP (1996)

### **Tips on Efficient Operation**

For your phone to operate most efficiently: Don't touch the antenna unnecessarily when the phone is in use. Contact with the antenna affects call quality and may cause the phone to operate at a higher power level than otherwise needed.

### Driving

Check the laws and regulations on the use of wireless phones in the areas where you drive and always obey them. Also, if using your phone while driving, please observe the following:

- Give full attention to driving -- driving safely is your first responsibility;
- Use hands-free operation, if available;
- Pull off the road and park before making or answering a call if driving conditions or the law require it.

### **Electronic Devices**

Most modern electronic equipment is shielded from RF signals. However, certain electronic equipment

may not be shielded against the RF signals from your wireless phone.

#### Pacemakers

The Health Industry Manufacturers Association recommends that a minimum separation of six (6) inches be maintained between a handheld wireless phone and a pacemaker to avoid potential interference with the pacemaker. These recommendations are consistent with the independent research by and recommendations of Wireless Technology Research.

### Persons with pacemakers:

- Should ALWAYS keep the phone more than six (6) inches from their pacemaker when the phone is turned ON;
- Should not carry the phone in a breast pocket;
- Should use the ear opposite the pacemaker to minimize the potential for interference;
- Should turn the phone OFF immediately if there is any reason to suspect that interference is taking place.

### **Hearing Aids**

Some digital wireless phones may interfere with some hearing aids. In the event of such interference, you may want to consult your service provider (or call the customer service line to discuss alternatives).

### **Other Medical Devices**

If you use any other personal medical device, consult the manufacturer of your device to determine if it is adequately shielded from external RF energy. Your physician may be able to assist you in obtaining this information.

#### **Health Care Facilities**

Turn your phone OFF in health care facilities when any regulations posted in these areas instruct you to do so. Hospitals or health care facilities may use equipment that could be sensitive to external RF energy.

#### Vehicles

RF signals may affect improperly installed or inadequately shielded electronic systems in motor vehicles. Check with the manufacturer or its representative regarding your vehicle. You should also consult the manufacturer of any equipment that has been added to your vehicle.

### **Posted Facilities**

Turn your phone OFF in any facility where posted notices so require.

### Aircraft

FCC regulations prohibit using your phone while in the air. Switch OFF your phone before boarding an aircraft.

### **Blasting Areas**

To avoid interfering with blasting operations, turn your phone OFF when in a "blasting area" or in areas posted: "Turn off two-way radio". Obey all signs and instructions.

### **Potentially Explosive Atmosphere**

Turn your phone OFF when in any area with a potentially explosive atmosphere and obey all signs and instructions. Sparks in such areas could cause an explosion or fire resulting in bodily injury or even death.

Areas with a potentially explosive atmosphere are often, but not always marked clearly. Potential areas may include: fueling areas (such as gasoline stations); below deck on boats; fuel or chemical transfer or storage facilities; vehicles using liquefied petroleum gas (such as propane or butane); areas where the air contains chemicals or particles (such as grain, dust, or metal powders); and any other area where you would normally be advised to turn off your vehicle engine.

### For Vehicles Equipped with an Air Bag

An air bag inflates with great force. DO NOT place objects, including either installed or portable wireless equipment, in the area over the air bag or in the air bag deployment area. If in-vehicle wireless equipment is improperly installed and the air bag inflates, serious injury could result.

## Safety Information

Please read and observe the following information for safe and proper use of your phone and to prevent damage. Also, keep the user guide in an accessible place at all times after reading it.

# Caution! Violation of the instructions may cause minor or serious damage to the product.

### **Charger and Adapter Safety**

- The charger and adapter are intended for indoor use only.
- Insert the battery pack charger vertically into the wall power socket.
- Use the correct adapter for your phone when using the battery pack charger abroad.
- Only use the approved battery charger. Otherwise, you may cause serious damage to your phone.

### **Battery Information and Care**

- Please dispose of your battery properly or take it to your local wireless carrier for recycling.
- The battery doesn't need to be empty before recharging.

- Use only LG-approved chargers specific to your phone model since they are designed to maximize battery life.
- Do not disassemble or short-circuit the battery.
- Keep the battery's metal contacts clean.
- Replace the battery when it no longer provides acceptable performance. The battery can be recharged several hundred times before replacement.
- Recharge the battery after long periods of non-use to maximize battery life.
- Battery life will vary due to usage patterns and environmental conditions.
- Use of extended backlighting, Browser, and data connectivity kits affect battery life and talk/standby times.
- The self-protection function of the battery cuts the power of the phone when its operation is in an abnormal state. In this case, remove the battery from the phone, reinstall it, and turn the phone on.

### Explosion, Shock, and Fire Hazards

 Do not put your phone in a place subject to excessive dust and keep the minimum required distance between the power cord and heat sources.

- Unplug the power cord prior to cleaning your phone, and clean the power plug pin when it's dirty.
- When using the power plug, ensure that it's firmly connected. If not, it may cause excessive heat or fire.
- If you put your phone in a pocket or bag without covering the receptacle of the phone (power plug pin), metallic articles (such as a coin, paperclip or pen) may short-circuit the phone. Always cover the receptacle when not in use.
- Don't short-circuit the battery. Metallic articles such as a coin, paperclip or pen in your pocket or bag may short-circuit the + and – terminals of the battery (metal strips on the battery) upon moving. Short-circuit of the terminal may damage the battery and cause an explosion.
- Do not disassemble or crush the battery. It may cause a fire.

### **General Notice**

- Using a damaged battery or placing a battery in your mouth may cause serious injury.
- Do not place items containing magnetic components such as a credit card, phone card, bank book, or subway ticket near your phone. The

magnetism of the phone may damage the data stored in the magnetic strip.

- Talking on your phone for a long period of time may reduce call quality due to heat generated during use.
- When the phone is not used for a long period time, store it in a safe place with the power cord unplugged.
- Using the phone in proximity to receiving equipment (i.e., TV or radio) may cause interference to the phone.
- Do not use the phone if the antenna is damaged. If a damaged antenna contacts skin, it may cause a slight burn. Please contact an LG Authorized Service Center to replace the damaged antenna.
- Do not immerse your phone in water. If this happens, turn it off immediately and remove the battery. If the phone does not work, take it to an LG Authorized Service Center.
- Do not paint your phone.
- The data saved in your phone might be deleted due to careless use, repair of the phone, or upgrade of the software. Please backup your

important phone numbers. (Ring tones, text messages, voice messages, pictures, and videos could also be deleted.) The manufacturer is not liable for damage due to the loss of data.

- When you use the phone in public places, set the ringtone to vibration so you don't disturb others.
- Do not turn your phone on or off when putting it to your ear.
- Use accessories, such as earphones and headsets, with caution. Ensure that cables are tucked away safely and do not touch the antenna unnecessarily.

If you are listening to music whilst out and about, please ensure that the volume is at a reasonable level so that you are aware of your surroundings. This is particularly imperative when attempting to cross the street.

#### Avoid damage to your hearing

Damage to your hearing can occur if you are exposed to loud sound for long periods of time. We therefore recommend that you do not turn on or off the handset close to your ear. We also recommend that music and call volumes are set to a reasonable level.

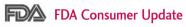

The U.S. Food and Drug Administration's Center for Devices and Radiological Health Consumer Update on Mobile Phones:

#### 1. Do wireless phones pose a health hazard?

The available scientific evidence does not show that any health problems are associated with using wireless phones. There is no proof, however, that wireless phones are absolutely safe. Wireless phones emit low levels of Radio Frequency (RF) energy in the microwave range while being used. They also emit very low levels of RF when in standby mode. Whereas high levels of RF can produce health effects (by heating tissue), exposure to low level RF that does not produce heating effects causes no known adverse health effects. Many studies of low level RF exposures have not found any biological effects. Some studies have suggested that some biological effects may occur, but such findings have not been confirmed by additional research. In some cases, other researchers have had difficulty in reproducing those studies, or in determining the reasons for inconsistent results.

# 2. What is the FDA's role concerning the safety of wireless phones?

Under the law, the FDA does not review the safety of radiation-emitting consumer products such as wireless phones before they can be sold, as it does with new drugs or medical devices. However, the agency has authority to take action if wireless phones are shown to emit Radio Frequency (RF) energy at a level that is hazardous to the user. In such a case, the FDA could require the manufacturers of wireless phones to notify users of the health hazard and to repair, replace, or recall the phones so that the hazard no longer exists.

Although the existing scientific data do not justify FDA regulatory actions, the FDA has urged the wireless phone industry to take a number of steps, including the following:

- Support needed research into possible biological effects of RF of the type emitted by wireless phones;
- Design wireless phones in a way that minimizes any RF exposure to the user that is not necessary for device function; and

 Cooperate in providing users of wireless phones with the best possible information on possible effects of wireless phone use on human health.

The FDA belongs to an interagency working group of the federal agencies that have responsibility for different aspects of RF safety to ensure coordinated efforts at the federal level. The following agencies belong to this working group:

- National Institute for Occupational Safety and Health
- Environmental Protection Agency
- Occupational Safety and Health Administration
- National Telecommunications and Information Administration

The National Institutes of Health participates in some interagency working group activities, as well.

The FDA shares regulatory responsibilities for wireless phones with the Federal Communications Commission (FCC). All phones that are sold in the United States must comply with FCC safety guidelines that limit RF exposure. The FCC relies on the FDA and other health agencies for safety questions about wireless phones.

The FCC also regulates the base stations that the wireless phone networks rely upon. While these base stations operate at higher power than do the wireless phones themselves, the RF exposures that people get from these base stations are typically thousands of times lower than those they can get from wireless phones. Base stations are thus not the subject of the safety questions discussed in this document.

# 3. What kinds of phones are the subject of this update?

The term "wireless phone" refers here to handheld wireless phones with built-in antennas, often called "cell", "mobile", or "PCS" phones. These types of wireless phones can expose the user to measurable Radio Frequency (RF) energy because of the short distance between the phone and the user's head.

These RF exposures are limited by FCC safety guidelines that were developed with the advice of the FDA and other federal health and safety agencies. When the phone is located at greater distances from the user, the exposure to RF is drastically lower because a person's RF exposure decreases rapidly

with increasing distance from the source. The socalled "cordless phones," which have a base unit connected to the telephone wiring in a house, typically operate at far lower power levels, and thus produce RF exposures far below the FCC safety limits.

# 4. What are the results of the research done already?

The research done thus far has produced conflicting results, and many studies have suffered from flaws in their research methods. Animal experiments investigating the effects of Radio Frequency (RF) energy exposures characteristic of wireless phones have yielded conflicting results that often cannot be repeated in other laboratories. A few animal studies, however, have suggested that low levels of RF could accelerate the development of cancer in laboratory animals. However, many of the studies that showed increased tumor development used animals that had been genetically engineered or treated with cancercausing chemicals so as to be pre-disposed to develop cancer in the absence of RF exposure. Other studies exposed the animals to RF for up to 22 hours per day. These conditions are not similar to the

conditions under which people use wireless phones, so we do not know with certainty what the results of such studies mean for human health. Three large epidemiology studies have been published since December 2000. Between them, the studies investigated any possible association between the use of wireless phones and primary brain cancer, glioma, meningioma, or acoustic neuroma, tumors of the brain or salivary gland, leukemia, or other cancers. None of the studies demonstrated the existence of any harmful health effects from wireless phone RF exposures. However, none of the studies can answer questions about long-term exposures, since the average period of phone use in these studies was around three years.

# 5. What research is needed to decide whether RF exposure from wireless phones poses a health risk?

A combination of laboratory studies and epidemiological studies of people actually using wireless phones would provide some of the data that are needed. Lifetime animal exposure studies could be completed in a few years. However, very large numbers of animals would be needed to provide reliable proof of a cancer promoting effect if one exists. Epidemiological studies can provide data that is directly applicable to human populations, but ten or more years follow-up may be needed to provide answers about some health effects, such as cancer. This is because the interval between the time of exposure to a cancer-causing agent and the time tumors develop — if they do — may be many, many years. The interpretation of epidemiological studies is hampered by difficulties in measuring actual RF exposure during day-to-day use of wireless phones. Many factors affect this measurement, such as the angle at which the phone is held, or which model of phone is used.

# 6. What is the FDA doing to find out more about the possible health effects of wireless phone RF?

The FDA is working with the U.S. National Toxicology Program and with groups of investigators around the world to ensure that high priority animal studies are conducted to address important questions about the effects of exposure to Radio Frequency (RF) energy.

The FDA has been a leading participant in the World Health Organization International Electro Magnetic Fields (EMF) Project since its inception in 1996. An influential result of this work has been the development of a detailed agenda of research needs that has driven the establishment of new research programs around the world. The project has also helped develop a series of public information documents on EMF issues.

The FDA and the Cellular Telecommunications & Internet Association (CTIA) have a formal Cooperative Research And Development Agreement (CRADA) to do research on wireless phone safety. The FDA provides the scientific oversight, obtaining input from experts in government, industry, and academic organizations. CTIA-funded research is conducted through contracts with independent investigators. The initial research will include both laboratory studies and studies of wireless phone users. The CRADA will also include a broad assessment of additional research needs in the context of the latest research developments around the world.

7. How can I find out how much Radio Frequency energy exposure I can get by using my wireless phone?

All phones sold in the United States must comply with Federal Communications Commission (FCC) guidelines that limit Radio Frequency (RF) energy exposures. The FCC established these guidelines in consultation with the FDA and the other federal health and safety agencies. The FCC limit for RF exposure from wireless phones is set at a Specific Absorption Rate (SAR) of 1.6 watts per kilogram (1.6 W/kg). The FCC limit is consistent with the safety standards developed by the Institute of Electrical and Electronic Engineering (IEEE) and the National Council on Radiation Protection and Measurement. The exposure limit takes into consideration the body's ability to remove heat from the tissues that absorb energy from the wireless phone and is set well below levels known to have effects. Manufacturers of wireless phones must report the RF exposure level for each model of phone to the FCC. The FCC website (http://www.fcc.gov/oet/rfsafety) gives directions for locating the FCC identification number on your phone so you can find your phone's RF exposure level in the online listing.

# 8. What has the FDA done to measure the Radio Frequency energy coming from wireless phones?

The Institute of Electrical and Electronic Engineers (IEEE) is developing a technical standard for measuring the Radio Frequency (RF) energy exposure from wireless phones and other wireless handsets with the participation and leadership of FDA scientists and engineers. The standard, "Recommended Practice for Determining the Spatial-Peak Specific Absorption Rate (SAR) in the Human Body Due to Wireless Communications Devices: Experimental Techniques", sets forth the first consistent test methodology for measuring the rate at which RF is deposited in the heads of wireless phone users. The test method uses a tissuesimulating model of the human head. Standardized SAR test methodology is expected to greatly improve the consistency of measurements made at different laboratories on the same phone. SAR is the measurement of the amount of energy absorbed in tissue, either by the whole body or a small part of the body. It is measured in watts/kg (or milliwatts/g) of matter. This measurement is used to determine whether a wireless phone complies with safety guidelines.

# 9. What steps can I take to reduce my exposure to Radio Frequency energy from my wireless phone?

If there is a risk from these products — and at this point we do not know that there is — it is probably very small. But if you are concerned about avoiding even potential risks, you can take a few simple steps to minimize your exposure to Radio Frequency (RF) energy. Since time is a key factor in how much exposure a person receives, reducing the amount of time spent using a wireless phone will reduce RF exposure. If you must conduct extended conversations by wireless phone every day, you could place more distance between your body and the source of the RF, since the exposure level drops off dramatically with distance. For example, you could use a headset and carry the wireless phone away from your body or use a wireless phone connected to a remote antenna. Again, the scientific data do not demonstrate that wireless phones are harmful. But if you are concerned about the RF exposure from these products, you can use measures like those described above to reduce your RF exposure from wireless phone use.

#### 10. What about children using wireless phones?

The scientific evidence does not show a danger to users of wireless phones, including children and teenagers. If you want to take steps to lower exposure to Radio Frequency (RF) energy, the measures described above would apply to children and teenagers using wireless phones. Reducing the time of wireless phone use and increasing the distance between the user and the RF source will reduce RF exposure.

Some groups sponsored by other national governments have advised that children be discouraged from using wireless phones at all. For example, the government in the United Kingdom distributed leaflets containing such a recommendation in December 2000. They noted that no evidence exists that using a wireless phone causes brain tumors or other ill effects. Their recommendation to limit wireless phone use by children was strictly precautionary; it was not based on scientific evidence that any health hazard exists.

# 11. What about wireless phone interference with medical equipment?

Radio Frequency (RF) energy from wireless phones can interact with some electronic devices. For this reason, the FDA helped develop a detailed test method to measure Electro Magnetic Interference (EMI) of implanted cardiac pacemakers and defibrillators from wireless telephones. This test method is now part of a standard sponsored by the Association for the Advancement of Medical Instrumentation (AAMI). The final draft, a joint effort by the FDA, medical device manufacturers, and many other groups, was completed in late 2000. This standard will allow manufacturers to ensure that cardiac pacemakers and defibrillators are safe from wireless phone EMI.

The FDA has tested hearing aids for interference from handheld wireless phones and helped develop a voluntary standard sponsored by the Institute of Electrical and Electronic Engineers (IEEE). This standard specifies test methods and performance requirements for hearing aids and wireless phones so that no interference occurs when a person uses a "compatible" phone and a "compatible" hearing aid at the same time. This standard was approved by the IEEE in 2000.

The FDA continues to monitor the use of wireless phones for possible interactions with other medical devices. Should harmful interference be found to occur, the FDA will conduct testing to assess the interference and work to resolve the problem.

# 12. Where can I find additional information? For additional information, please refer to the following resources:

FDA web page on wireless phones (http://www.fda.gov/cellphones/)

Federal Communications Commission (FCC) RF Safety Program (http://www.fcc.gov/oet/rfsafety)

International Commission on Non-Ionizing Radiation Protection

(http://www.icnirp.de)

World Health Organization (WHO) International EMF Project

(http://www.who.int/emf)

National Radiological Protection Board (UK) (http://www.hpa.org.uk/radiation/)

## 10 Driver Safety Tips

Your wireless phone gives you the powerful ability to communicate by voice almost anywhere, anytime. An important responsibility accompanies the benefits of wireless phones, one that every user must uphold.

When operating a car, driving is your first responsibility. When using your wireless phone behind the wheel of a car, practice good common sense and remember the following tips:

- Get to know your wireless phone and its features such as speed dial and redial. Carefully read your instruction manual and learn to take advantage of valuable features most phones offer, including automatic redial and memory. Also, work to memorize the phone keypad so you can use the speed dial function without taking your attention off the road.
- 2. When available, use a hands-free device. A number of hands-free wireless phone accessories are readily available today. Whether you choose an installed mounted device for your wireless phone or a speaker phone accessory, take advantage of these devices if available to you.

- 3. Make sure you place your wireless phone within easy reach and where you can reach it without removing your eyes from the road. If you get an incoming call at an inconvenient time, if possible, let your voicemail answer it for you.
- 4. Suspend conversations during hazardous driving conditions or situations. Let the person you are speaking with know you are driving; if necessary, suspend the call in heavy traffic or hazardous weather conditions. Rain, sleet, snow, and ice can be hazardous, but so is heavy traffic. As a driver, your first responsibility is to pay attention to the road.
- 5. Don't take notes or look up phone numbers while driving. If you are reading an address book or business card, or writing a "to-do" list while driving a car, you are not watching where you are going. It is common sense. Do not get caught in a dangerous situation because you are reading or writing and not paying attention to the road or nearby vehicles.

- 6. Dial sensibly and assess the traffic; if possible, place calls when you are not moving or before pulling into traffic. Try to plan your calls before you begin your trip or attempt to coincide your calls with times you may be stopped at a stop sign, red light, or otherwise stationary. But if you need to dial while driving, follow this simple tip -- dial only a few numbers, check the road and your mirrors, then continue.
- 7. Do not engage in stressful or emotional conversations that may be distracting. Stressful or emotional conversations and driving do not mix; they are distracting and even dangerous when you are behind the wheel of a car. Make people you are talking with aware you are driving and if necessary, suspend conversations which have the potential to divert your attention from the road.

8. Use your wireless phone to call for help. Your wireless phone is one of the greatest tools you can own to protect yourself and your family in dangerous situations -- with your phone at your side, help is only three numbers away. Dial 911 or other local emergency number in the case of fire, traffic accident, road hazard, or medical emergency.

Remember, it's a free call on your wireless phone!

- 9. Use your wireless phone to help others in emergencies. Your wireless phone provides you a perfect opportunity to be a "Good Samaritan" in your community. If you see an auto accident, crime in progress or other serious emergency where lives are in danger, call 911 or other local emergency number, as you would want others to do for you.
- 10. Call roadside assistance or a special wireless nonemergency assistance number when necessary. Certain situations you encounter while driving may require attention, but are not urgent enough to merit a call for emergency services. But you can still use your wireless phone to lend a hand. If you see a broken-down vehicle posing no serious hazard, a broken traffic signal, a minor traffic accident where no one appears injured or a vehicle you know to be stolen, call roadside assistance or other special non-emergency wireless number.

For more information, please call to 888-901-SAFE, or visit our website www.wow-com.com.

SAFETY

### **Consumer Information on SAR**

### (Specific Absorption Rate)

This model phone meets the government's requirements for exposure to radio waves. Your wireless phone is a radio transmitter and receiver. It is designed and manufactured not to exceed the emission limits for exposure to Radio Frequency (RF) energy set by the Federal Communications Commission of the U.S. Government. These limits are part of comprehensive guidelines and establish permitted levels of RF energy for the general population. The guidelines are based on standards that were developed by independent scientific organizations through periodic and thorough evaluation of scientific studies. The standards include a substantial safety margin designed to assure the safety of all persons, regardless of age and health.

The exposure standard for wireless mobile phones employs a unit of measurement known as the Specific Absorption Rate, or SAR. The SAR limit set by the FCC is 1.6 W/kg. Tests for SAR are conducted using standard operating positions specified by the FCC with the phone transmitting at its highest certified power level in all tested frequency bands. Although SAR is determined at the highest certified power level, the actual SAR level of the phone while operating can be well below the maximum value. Because the phone is designed to operate at multiple power levels to use only the power required to reach the network, in general, the closer you are to a wireless base station antenna, the lower the power output.

Before a phone model is available for sale to the public, it must be tested and certified to the FCC that it does not exceed the limit established by the government-adopted requirement for safe exposure. The tests are performed in positions and locations (e.g., at the ear and worn on the body) as required by the FCC for each model.

The highest SAR value for this model phone when tested for use at the ear is 0.784 W/kg and when worn on the body, as described in this user guide, is 0.686W/kg (body-worn measurements differ among phone models, depending upon available accessories and FCC requirements). While there may be differences between SAR levels of various phones and at various positions, they all meet the government requirement for safe exposure.

The FCC has granted an Equipment Authorization for this model phone with all reported SAR levels evaluated as in compliance with the FCC RF emission guidelines. SAR information on this model phone is on file with the FCC and can be found under the Display Grant section of http://www.fcc.gov/oet/fccid after searching on FCC ID BEJAX490. Additional information on Specific Absorption Rates (SAR) can be found on the Cellular Telecommunications Industry Association (CTIA) website at http://www.ctia.org/

\* In the United States and Canada, the SAR limit for mobile phones used by the public is 1.6 watts/kg (W/kg) averaged over one gram of tissue. The standard incorporates a substantial margin of safety to give additional protection for the public and to account for any variations in measurements.

## FCC Hearing-Aid Compatibility (HAC) Regulations for Wireless Devices

On July 10, 2003, the U.S. Federal Communications Commission (FCC) Report and Order in WT Docket 01-309 modified the exception of wireless phones under the Hearing Aid Compatibility Act of 1988 (HAC Act) to require digital wireless phones be compatible with hearing-aids. The intent of the HAC Act is to ensure reasonable access to telecommunications services for persons with hearing disabilities.

While some wireless phones are used near some hearing devices (hearing aids and cochlear implants), users may detect a buzzing, humming, or whining noise. Some hearing devices are more immune than others to this interference noise, and phones also vary in the amount of interference they generate.

The wireless telephone industry has developed a rating system for wireless phones, to assist hearing device users to find phones that may be compatible with their hearing devices. Not all phones have been rated. Phones that are rated have the rating on their box or a label located on the box.

The ratings are not guarantees. Results will vary depending on the user's hearing device and hearing loss. If your hearing device happens to be vulnerable to interference, you may not be able to use a rated phone successfully. Trying out the phone with your hearing device is the best way to evaluate it for your personal needs.

M-Ratings: Phones rated M3 or M4 meet FCC requirements and are likely to generate less interference to hearing devices than phones that are not labeled. M4 is the better/higher of the two ratings.

Hearing devices may also be rated. Your hearing device manufacturer or hearing health professional may help you find this rating. Higher ratings mean that the hearing device is relatively immune to interference noise. The hearing aid and wireless phone rating values are then added together. A sum of 5 is considered acceptable for normal use. A sum of 6 is considered for best use.

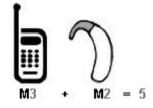

In the above example, if a hearing aid meets the M2 level rating and the wireless phone meets the M3 level rating, the sum of the two values equal M5. This should provide the hearing aid user with "normal usage" while using their hearing aid with the particular wireless phone. "Normal usage" in this context is defined as a signal quality that is acceptable for normal operation.

The M mark is intended to be synonymous with the U mark. The T mark is intended to be synonymous with the UT mark. The M and T marks are recommended by the Alliance for Telecommunications Industries Solutions (ATIS). The U and UT marks are referenced in Section 20.19 of the FCC Rules. The HAC rating and measurement procedure are described in the American National

Standards Institute (ANSI) C63.19 standard.

When you're talking over the cell phone, it's recommended you'd turn the *Bluetooth* mode off for HAC.

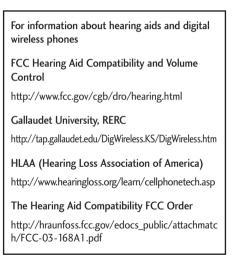

# ACCESSORIES

There are a variety of accessories available for your mobile phone. Consult your local dealer for availability. Optional items are sold separately.

## **Battery Charger**

The battery charger allows you to charge your phone.

### Battery

Standard battery is available.

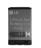

### Vehicle Power Charger

The vehicle power charger allows you to operate the phone and trickle charge the phone's battery from your vehicle.

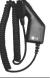

## Hands-Free Car Kit (Portable)

The hands-free car kit enables you to attach the phone to the power jack in your car, providing you with hands-free operation.

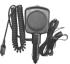

## Headset

Connects to your phone, allowing hands-free operation. Includes earpiece, microphone, and integrated call answer /

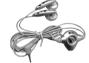

termination button. You can use this stereo handset to listen to music through music player.

## USB Cable

The USB data cable kit, enables you to connect your phone to your PC.

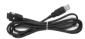

# LIMITED WARRANTY STATEMENT

### 1. WHAT THIS WARRANTY COVERS:

LG offers you a limited warranty that the enclosed subscriber unit and its enclosed accessories will be free from defects in material and workmanship, according to the following terms and conditions:

- (1) The limited warranty for the product extends for TWELVE (12) MONTHS beginning on the date of purchase of the product with valid proof of purchase, or absent valid proof of purchase, FIFTEEN (15) MONTHS from date of manufacture as determined by the unit's manufacture date code.
- (2) The limited warranty extends only to the original purchaser of the product and is not assignable or transferable to any subsequent purchaser/end user.
- (3) This warranty is good only to the original purchaser of the product during the warranty period as long as it is in the U.S, including Alaska, Hawaii, U.S. Territories and Canada.

- (4) The external housing and cosmetic parts shall be free of defects at the time of shipment and, therefore, shall not be covered under these limited warranty terms.
- (5) Upon request from LG, the consumer must provide information to reasonably prove the date of purchase.
- (6) The customer shall bear the cost of shipping the product to the Customer Service Department of LG. LG shall bear the cost of shipping the product back to the consumer after the completion of service under this limited warranty.

### 2. WHAT THIS WARRANTY DOES NOT COVER:

- Defects or damages resulting from use of the product in other than its normal and customary manner.
- (2) Defects or damages from abnormal use, abnormal conditions, improper storage, exposure to moisture or dampness, unauthorized modifications, unauthorized connections, unauthorized repair, misuse, neglect, abuse, accident, alteration, improper installation, or other acts which are not the fault of LG, including damage caused by shipping, blown fuses, spills of food or liquid.
- (3) Breakage or damage to antennas unless caused directly by defects in material or workmanship.
- (4) That the Customer Service Department at LG was not notified by consumer of the alleged defect or malfunction of the product during the applicable limited warranty period.
- (5) Products which have had the serial number removed or made illegible.

- (6) This limited warranty is in lieu of all other warranties, express or implied either in fact or by operations of law, statutory or otherwise, including, but not limited to any implied warranty of marketability or fitness for a particular use.
- (7) Damage resulting from use of non-LG approved accessories.
- (8) All plastic surfaces and all other externally exposed parts that are scratched or damaged due to normal customer use.
- (9) Products operated outside published maximum ratings.
- (10) Products used or obtained in a rental program.
- (11) Consumables (such as fuses).

### 3. STATE LAW RIGHTS:

No other express warranty is applicable to this product. THE DURATION OF ANY IMPLIED WARRANTIES, INCLUDING THE IMPLIED WARRANTY OF MARKETABILITY, IS LIMITED TO THE DURATION OF THE EXPRESS WARRANTY HEREIN. LGE MOBILECOMM USA INC. SHALL NOT BE LIABLE FOR THE LOSS OF THE USE OF THE PRODUCT, INCONVENIENCE, LOSS OR ANY OTHER DAMAGES, DIRECT OR CONSEQUENTIAL, ARISING OUT OF THE USE OF, OR INABILITY TO USE, THIS PRODUCT OR FOR ANY BREACH OF ANY EXPRESS OR IMPLIED WARRANTY, INCLUDING THE IMPLIED WARRANTY OF MARKETABILITY APPLICABLE TO THIS PRODUCT.

Some states do not allow the exclusive limitation of incidental or consequential damages or limitations on how long an implied warranty lasts; so these limitations or exclusions may not apply to you. This warranty gives you specific legal rights and you may also have other rights which vary from state to state.

### 4. HOW TO GET WARRANTY SERVICE:

To obtain warranty service, please call or fax to the following telephone numbers from anywhere in the continental United States:

### Tel. 1-800-793-8896 or Fax. 1-800-448-4026

Or visit <u>http://us.lgservice.com</u>. Correspondence may also be mailed to:

LG Electronics Service- Mobile Handsets

P.O. Box 240007, Huntsville, AL 35824

### DO NOT RETURN YOUR PRODUCT TO THE ABOVE ADDRESS. Please call or write for the location of the LG authorized service center nearest you and for the procedures for obtaining warranty claims.

# INDEX

| A                                         |          | Color Schemes       | 67 | 1                               |          | N                                     |          |
|-------------------------------------------|----------|---------------------|----|---------------------------------|----------|---------------------------------------|----------|
| ACCESSORIES<br>Alarm Clock                | 95<br>60 | Contacts            | 52 | Icon Glossary                   | 75<br>57 | New Photo Message<br>New Text Message | 37<br>35 |
| Application Mode                          | 60<br>72 | D                   |    | Images<br>Important Information | 57<br>9  | Notepad                               | 55<br>61 |
| Axcess Apps                               | 45       | _<br>Data Calls     | 56 | Inbox                           | 39       | Notepad                               | 01       |
| Axcess Info                               | 45       | Data Count          | 56 | Installing the Battery          | 16       | Р                                     |          |
| Axcess Apps                               | 44       | Data Settings       | 72 |                                 |          | Paired Devices                        | 73       |
| Axcess Web                                | 46       | Delete All          | 43 | L                               |          | PC Connection                         | 73<br>72 |
|                                           |          | Dialed Calls        | 56 | _<br>Languages                  | 66       | Phone Info                            | 75       |
| В                                         |          | Display             | 65 | Location                        | 75       | PRECAUTIONS                           | 1        |
| Backlight                                 | 66       | Drafts              | 41 | Location                        | / 5      | TREE TO HONS                          |          |
| Banner                                    | 66       |                     |    | М                               |          | R                                     |          |
| Battery                                   | 16       | F                   |    | Manner Mode                     | 20       | Received Calls                        | 56       |
| Battery Charge Level                      | 16       | FCC Part 15 Class B |    | Menu Style                      | 20<br>66 | Recent Calls                          | 55       |
| <b>Bluetooth</b> <sup>®</sup>             | 73       | Compliance          | 9  | Menus Overview                  | 14       | Record Voice                          | 50       |
|                                           |          | FCC RF Exposure     |    | Message Objects                 | 58       | Removing the Battery                  | 16       |
| С                                         |          | Information         | 11 | Messaging                       | 34       | Removing the battery                  | 10       |
| Calculator                                | 62       | -                   |    | Missed Calls                    | 55       |                                       |          |
| Calendar                                  | 61       | G                   |    | Multimedia                      | 49       |                                       |          |
| Call Setup                                | 70       | Gallery             | 51 | My Contact Info                 | 54       |                                       |          |
| Call Timer                                | 56       | Groups              | 53 | My Media                        | 57       |                                       |          |
| Change Lock Code                          | 69       |                     |    | My Menu                         | 60       |                                       |          |
| Charging the Battery<br>Clocks & Calendar | 16<br>66 |                     |    | My Number                       | 75       |                                       |          |

# INDEX

| 5            |    | V             |
|--------------|----|---------------|
| Security     | 68 | Voice Clip    |
| Sent         | 40 | Voice Command |
| Settings     | 63 | Voice Mail    |
| ound         | 63 | Volume        |
| ounds        | 57 |               |
| peed Dialing | 21 | W             |
| peed Dials   | 54 | World Clock   |
| Stopwatch    | 62 | WORLD CIOCK   |
| SW Version   | 75 |               |
| System       | 67 |               |

| V             |    |
|---------------|----|
| Voice Clip    | 51 |
| Voice Command | 59 |
| Voice Mail    | 41 |
| Volume        | 64 |
| W             |    |
| World Clock   | 62 |

### Т

| Table of Contents        | 4  |  |  |  |
|--------------------------|----|--|--|--|
| Take Photo               | 49 |  |  |  |
| Technical Details        | 9  |  |  |  |
| Tip Calculator           | 61 |  |  |  |
| Tools                    | 59 |  |  |  |
| TTY                      | 72 |  |  |  |
| Turning the Phone On and |    |  |  |  |
| Off                      | 17 |  |  |  |